# California State University, San Bernardino [CSUSB ScholarWorks](https://scholarworks.lib.csusb.edu/)

[Theses Digitization Project](https://scholarworks.lib.csusb.edu/etd-project) **Accord Project** Accord Accord Digitization Project Accord Digitization Project Accord Digitization Project

2011

# My Clinic web application

Rohan Thomas DMello

Follow this and additional works at: [https://scholarworks.lib.csusb.edu/etd-project](https://scholarworks.lib.csusb.edu/etd-project?utm_source=scholarworks.lib.csusb.edu%2Fetd-project%2F3958&utm_medium=PDF&utm_campaign=PDFCoverPages)

Part of the [Databases and Information Systems Commons](http://network.bepress.com/hgg/discipline/145?utm_source=scholarworks.lib.csusb.edu%2Fetd-project%2F3958&utm_medium=PDF&utm_campaign=PDFCoverPages)

### Recommended Citation

DMello, Rohan Thomas, "My Clinic web application" (2011). Theses Digitization Project. 3958. [https://scholarworks.lib.csusb.edu/etd-project/3958](https://scholarworks.lib.csusb.edu/etd-project/3958?utm_source=scholarworks.lib.csusb.edu%2Fetd-project%2F3958&utm_medium=PDF&utm_campaign=PDFCoverPages)

This Project is brought to you for free and open access by the John M. Pfau Library at CSUSB ScholarWorks. It has been accepted for inclusion in Theses Digitization Project by an authorized administrator of CSUSB ScholarWorks. For more information, please contact [scholarworks@csusb.edu.](mailto:scholarworks@csusb.edu)

## MY CLINIC WEB APPLICATION

A Project

Presented to the

Faculty of

 $\mathbf{z}^{\prime}$ 

California State University,

San Bernardino

In Partial Fulfillment

of the Requirements for the Degree

Master of Science

in

Computer Science

by

Rohan Thomas DMello

December 2011

### MY CLINIC WEB APPLICATION

A Project

Presented to the

Faculty of

California State University,

San Bernardino

by

Rohan Thomas DMello

December 2011

Approved by:

Dr. Richard Botting, Advisor, School Date of Computer Science and Engineering Dr. Ernesto Gomez Dr. Kerstin Voigt

<u>11/14/2011</u>

#### ABSTRACT

Web security and ease of use are very important factors when developing a web base application. I have developed such an application called 'My Clinic'. The purpose of this project is to facilitate doctors and patients in many ways. In this application doctors, patients and staff members have different functionalities that will be decided at the time of log in. It provides security to confidential information by showing only certain information to the logged in person based on the access permission. This Project is written using Java web technologies such as JSP and Servlets that adhered to J2EE specifications.

#### ACKNOWLEDGEMENTS

I would like to thank following people who helped me during this project. First and foremost, <sup>I</sup> would like to thank my project advisor Dr. Richard Botting, for his constant help, advice and tremendous support. He has always been very quick in his feedback about the implementation and design. I would also like to thank Dr. Voigt and Dr. Gomez who were in my committee, for their support. Dr. Mendoza, my graduate advisor, for her advice throughout the entire course. Special thanks to Ken Han for his help in setting up server machine. I would also like to thank Monica for being helpful and patient with me all the time for any requests made. I also would like to thank all the faculty members of Computer Science and Engineering Department for giving me this opportunity to pursue my Master's Degree. Last but not least, I would like to thank my family for their encouragement.

iv

## TABLE OF CONTENTS

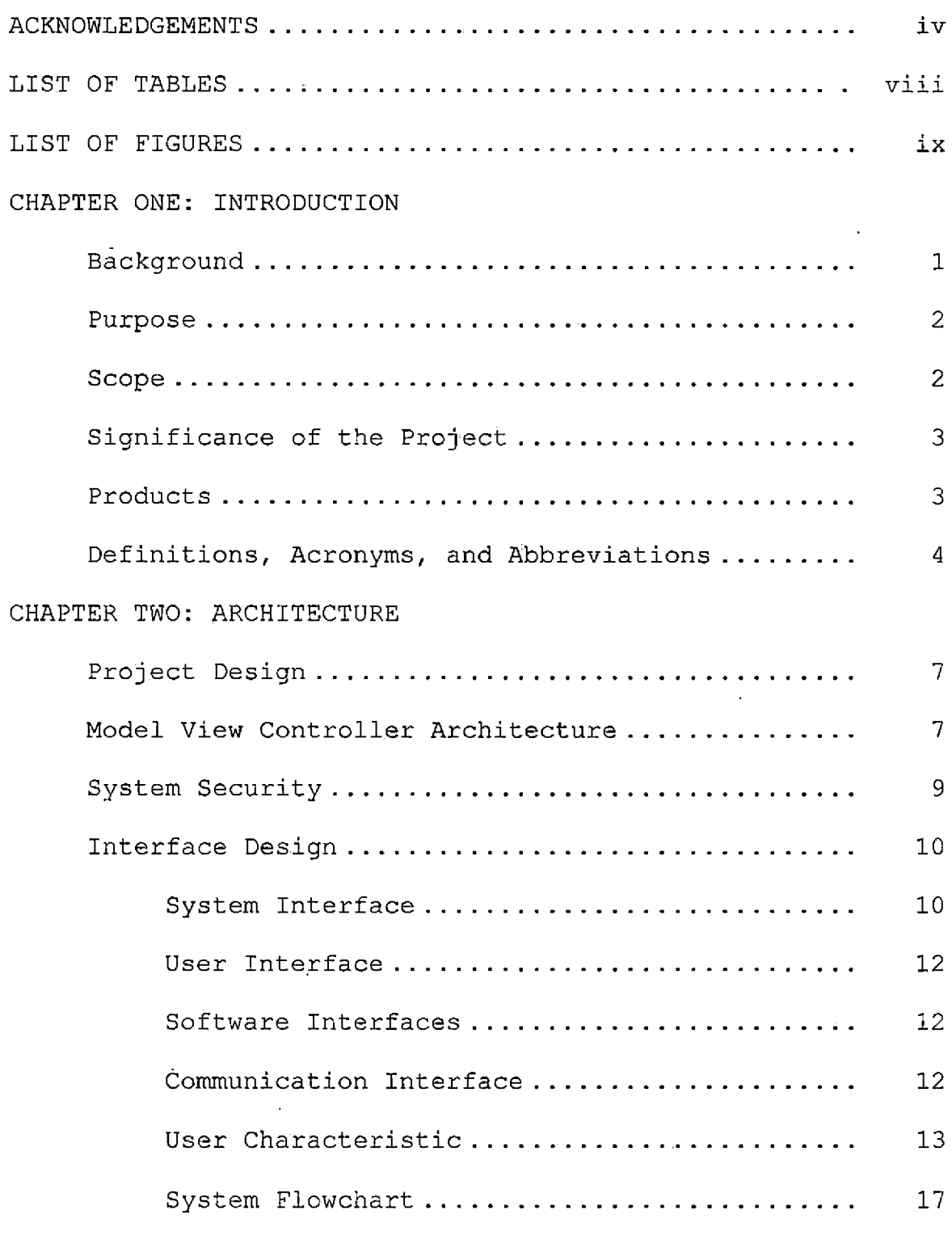

CHAPTER THREE: DATABASE DESIGN

 $\epsilon$ 

 $\bar{\mathcal{A}}$ 

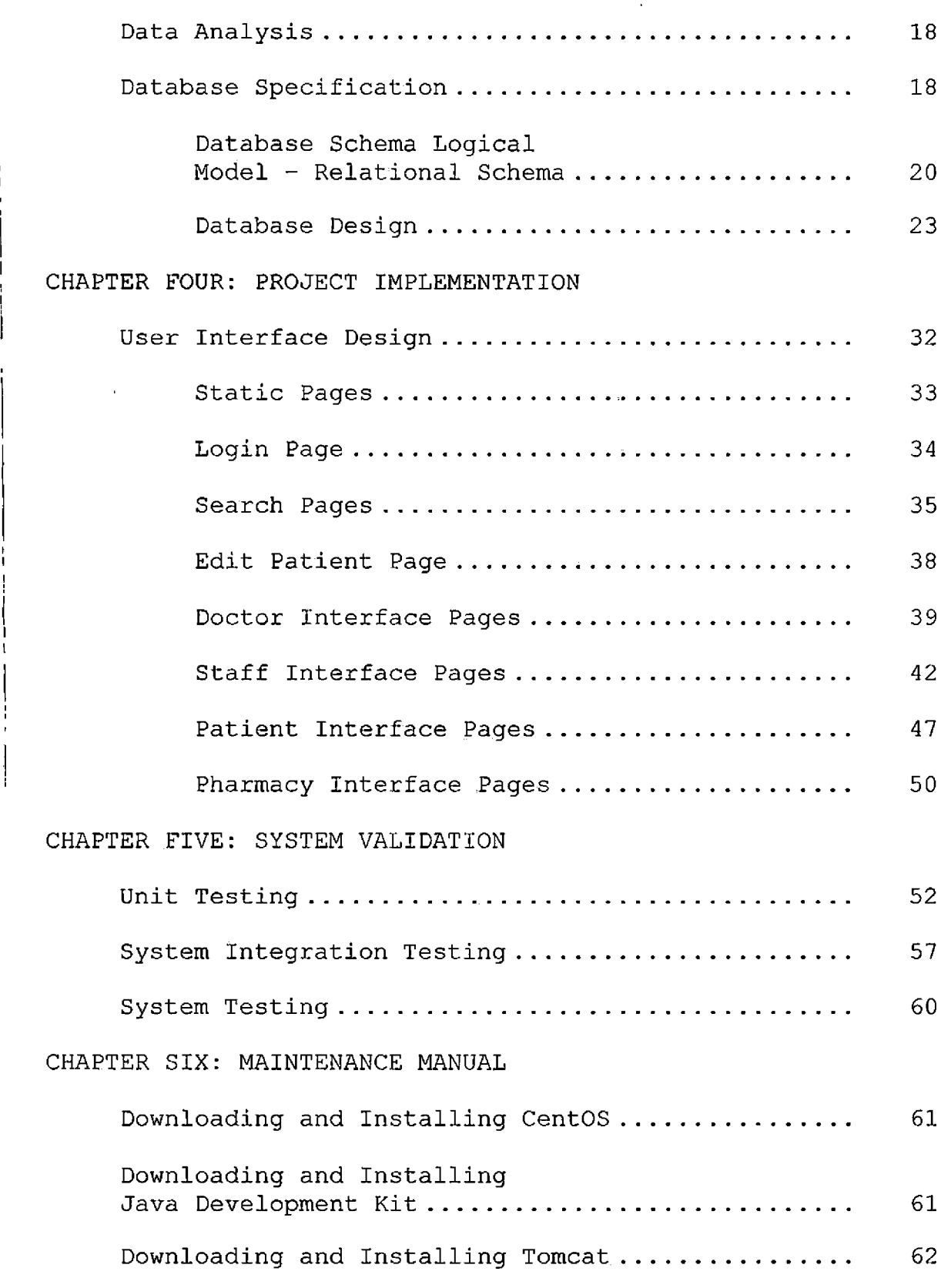

**i**

**I**

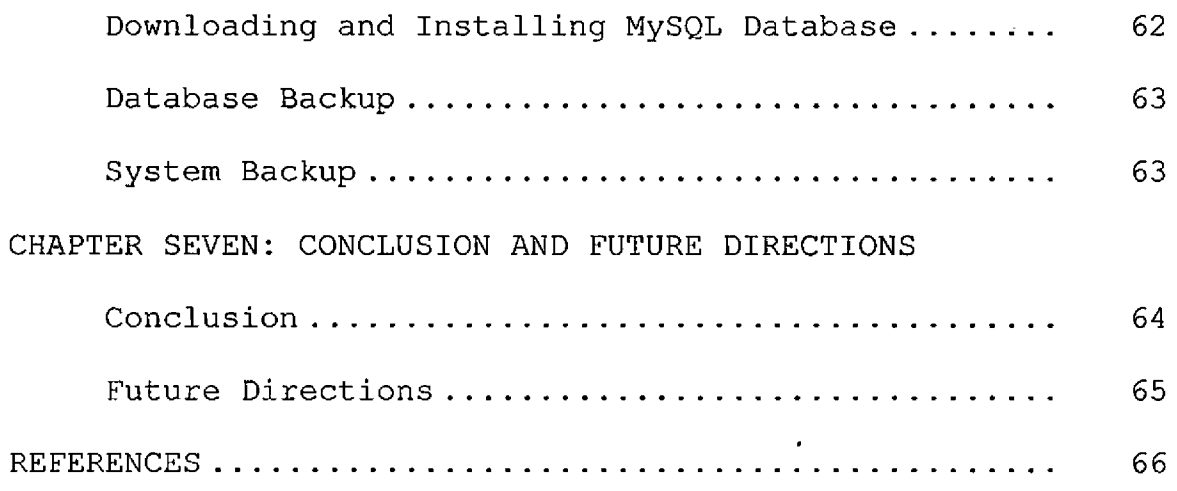

 $\mathcal{A}^{\prime}$ 

### LIST OF TABLES

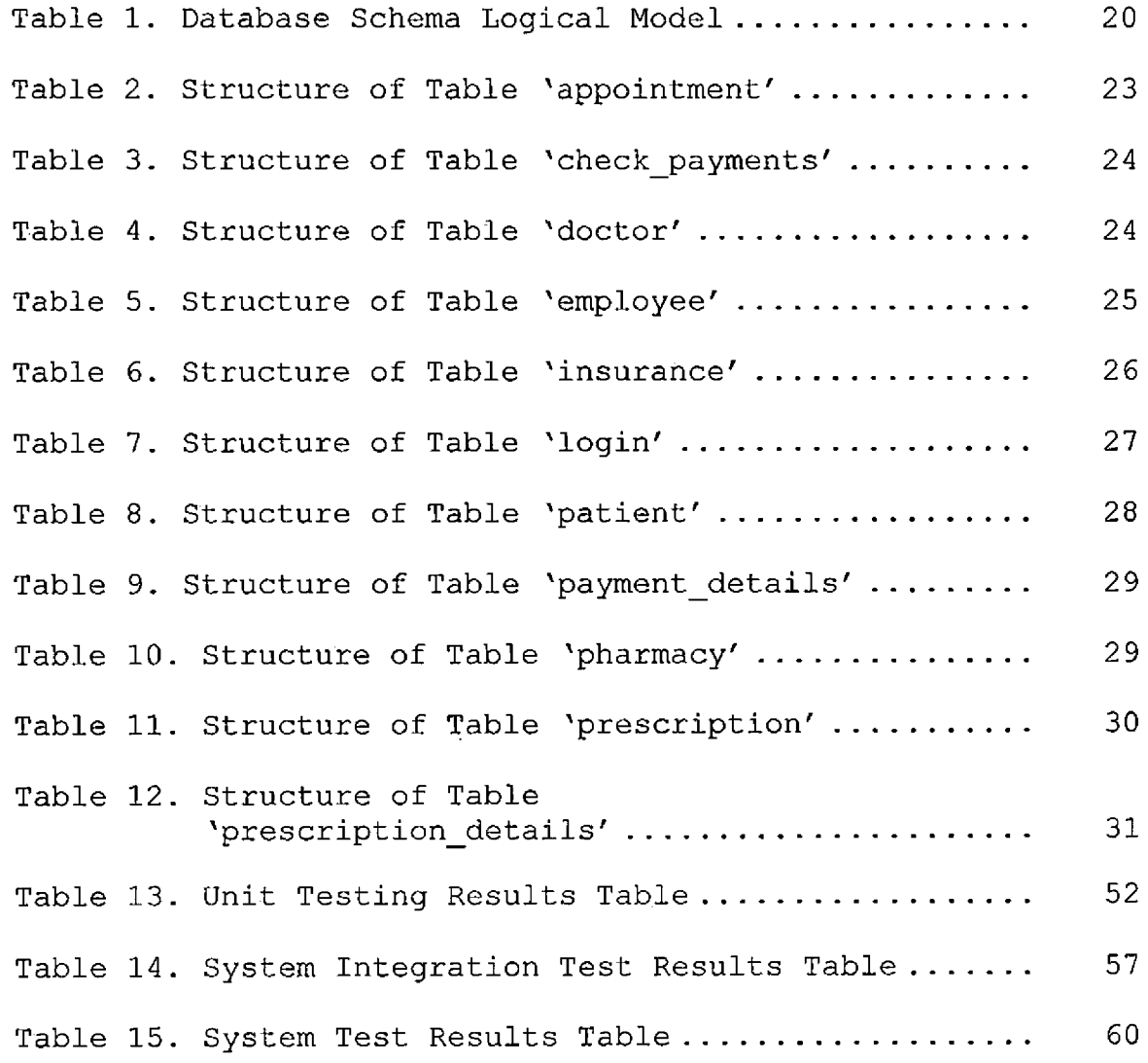

## LIST OF FIGURES

 $\sim 10^{-11}$ 

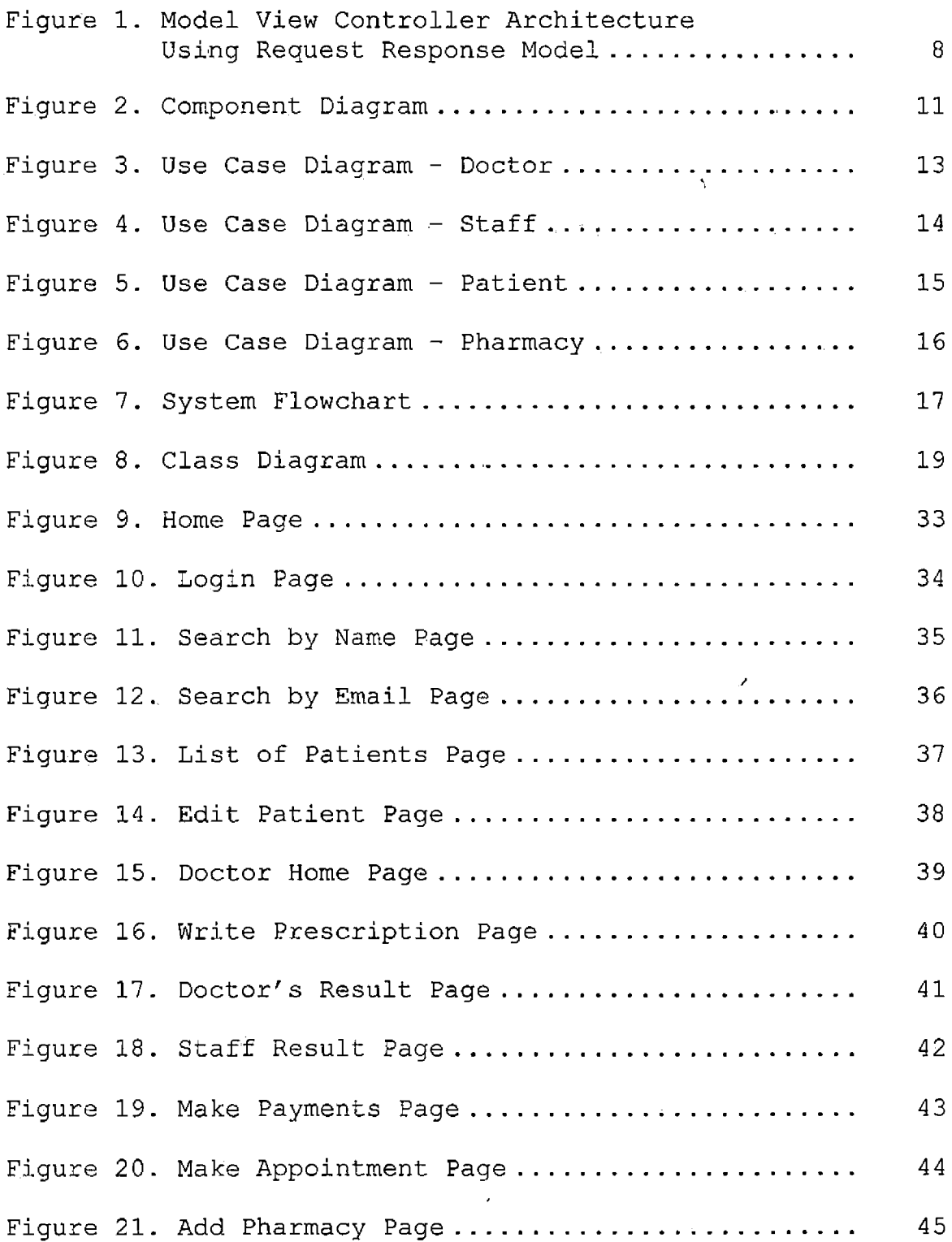

 $\hat{\mathbf{e}}_i$ 

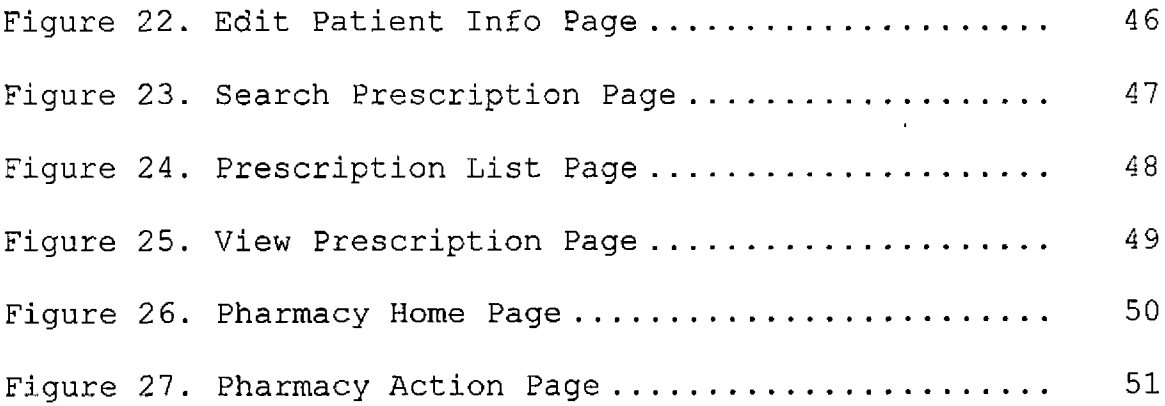

 $\overline{a}$ 

 $\cdot$ 

#### CHAPTER ONE

#### INTRODUCTION

This chapter gives a brief description of the background, purpose and scope of the project.

#### Background

'My Clinic'' is a web based application, which enables doctor to log in to the application and get some of the web services that are usually provided by Hospitals or Healthcare Organizations. This application has four different modules, namely Doctor, Patient, Staff and Pharmacy. All these modules have different access permissions and depending on their access permissions the information will be provided to that particular module. This web application will also serve as a general website, where visitors can surf around and look for information about doctors, services they provide and pharmacies on their board.

Today, Internet has become an integral part of every person's everyday life. Internet has transformed the world into a small virtual place, being such a huge network of interconnected networks. Computers, Smart Phones, Tablets, E-readers all this kind of devices are used to access internet. Growth of internet based application that is also

called as web based applications are at the risk of being attacked by hackers, ill minded people. So it becomes very important to build a highly secured application from being attacked by these people, who tries to get personal information of the users.

#### Purpose

The purpose of this web application is to provide doctor and patient to have one place where their data is stored and they can access thorough secured environment. It helps doctors to write prescription online and be viewed by patient at their ease. The staff of the clinic can do more work with this application like giving an appointment to a patient, checking payment details of the patient, editing patient information and so on. Patients also have similar functionality to make appointment. The Pharmacy module will be to reduce patient's time a lot, as a prescription can be viewed by a pharmacist online.

#### Scope

The scope of this project is to develop the web application that is scalable over the geographic region and secure at the same time. It allows doctors and staff to add patient's information and access them later. Patients can also see all the medical records from past years. Patients

also have the option from which pharmacy to choose online and can use in built email feature to send an email to a pharmacy or clinic. The clinic that will be using this application will save a lot of time and energy as it is web based and less manual work and storage. Since application is compliant with ADA rules it can be accessible to the patients with disabilities.

### Significance of the Project

This project is going to provide a small clinic a range of features that are usually used in Hospitals and other Health care organizations. Among the products on the market that integrates Doctor, Patient and Pharmacy for a small clinic, this product is one of the most efficient products.

#### Products

- My Clinic: A website/web application that is represented to the users using JSP, controlled using JAVA and served using MySQL database.
- Software Manual: A systematic documentation on how the software was implemented and should be maintained in the future.

Definitions, Acronyms, and Abbreviations The following terms and definitions are used the project.

SDK - A Software Development Kit is typically a set of development tools that allows for the creation of applications for certain software package, software framework, hardware platform, gaming console or similar platform. [1]

Java SDK - is a SDK by Sun Microsystems, owned by Oracle Corporation, and is aimed at Java Developers. Java is a object oriented programming language. [2] Eclipse - Eclipse is a multi-language software development environment comprising an integrated development environment (IDE) and an extensible plug-in system. Eclipse is free and open source. [3]

JSP - Java Server Pages is a Java technology that helps software developers serve dynamically generated web pages based on HTML, XML, or other document types. [4] Java Servlet - A Servlet is a Java class in Java EE that conforms to the Java Servlet API, a protocol by which a Java class may respond to requests. They are not tied to a specific client-server protocol, but are most often used with the HTTP protocol. [5]

API - An application programming interface (API) is a particular set of rules ('code') and specifications that software programs can follow to communicate with each other. It serves as an interface between different software programs and facilitates their interaction, similar to the way the user interface facilitates interaction between humans and computers. [6]

HTTP - The Hypertext Transfer Protocol (HTTP) is a networking protocol for distributed, collaborative, hypermedia information systems. HTTP is the foundation of data communication for the World Wide Web. [7] UML - Unified Modeling Language (UML) is a standardized general-purpose modeling language in the field of objectoriented software engineering. The standard is managed, and was created, by the Object Management Group. [8]  $\sim 2$ ÷, XML - Extensible Markup Language (XML) is a set of rules for encoding documents in machine-readable form. It is defined in the XML 1.0 Specification produced by the W3C, and several other related specifications, all gratis open standards. [9]

Dia - is free and open source general-purpose diagramming software, developed originally by Alexander Larsson. [10]

HTML - Hypertext Markup Language (HTML) is the predominant markup language for web pages. HTML elements are the basic building-blocks of web pages. [11]

CSS - Cascading Style Sheets (CSS) is a style sheet language used to describe the presentation semantics (the look and formatting) of a document written, in a markup language. [12]

JavaScript - JavaScript is a prototype-based scripting language that is dynamic, weakly typed and has first-class functions. It is a multi-paradigm language, supporting object-oriented, imperative, and functional programming styles. [13]

 $\label{eq:2.1} \frac{\partial \mathcal{L}_{\mathcal{L}_{\mathcal{L}_{\mathcal{L}}}}}{\partial \mathcal{L}_{\mathcal{L}_{\mathcal{L}}}} = \frac{1}{\sqrt{2}} \sum_{i=1}^{N} \frac{1}{\sqrt{2}} \sum_{i=1}^{N} \frac{1}{\sqrt{2}} \sum_{i=1}^{N} \frac{1}{\sqrt{2}} \sum_{i=1}^{N} \frac{1}{\sqrt{2}} \sum_{i=1}^{N} \frac{1}{\sqrt{2}} \sum_{i=1}^{N} \frac{1}{\sqrt{2}} \sum_{i=1}^{N} \frac{1}{\sqrt{2}} \sum_{i=1}^{N$ 

#### CHAPTER TWO

#### ARCHITECTURE

### Project Design

'My Clinic' implements a web based client-server system. The front end is implemented using JSP. At the back end, Java is used.for server side needs and MySQL for the database needs. J2EE Framework is used to maintain the lifecycle of the pages being served to the web browser. All this integration of serving pages and connecting to the database is done using Apache Tomcat web server.

Model View Controller Architecture

Model-View-Controller (MVC) is a software architecture, currently considered an architectural pattern used in software engineering. [23]

The MVC architecture can be can be divided into 3 different categories:

- Model handles the data and business logic a java class can be considered as model
- Controller handles the User Interface and application logic. A servlet is an example of controller.

• View - handles the presentation logic and provides the data to the graphical user interface objects.

The following figure depicts the flow of MVC architecture.

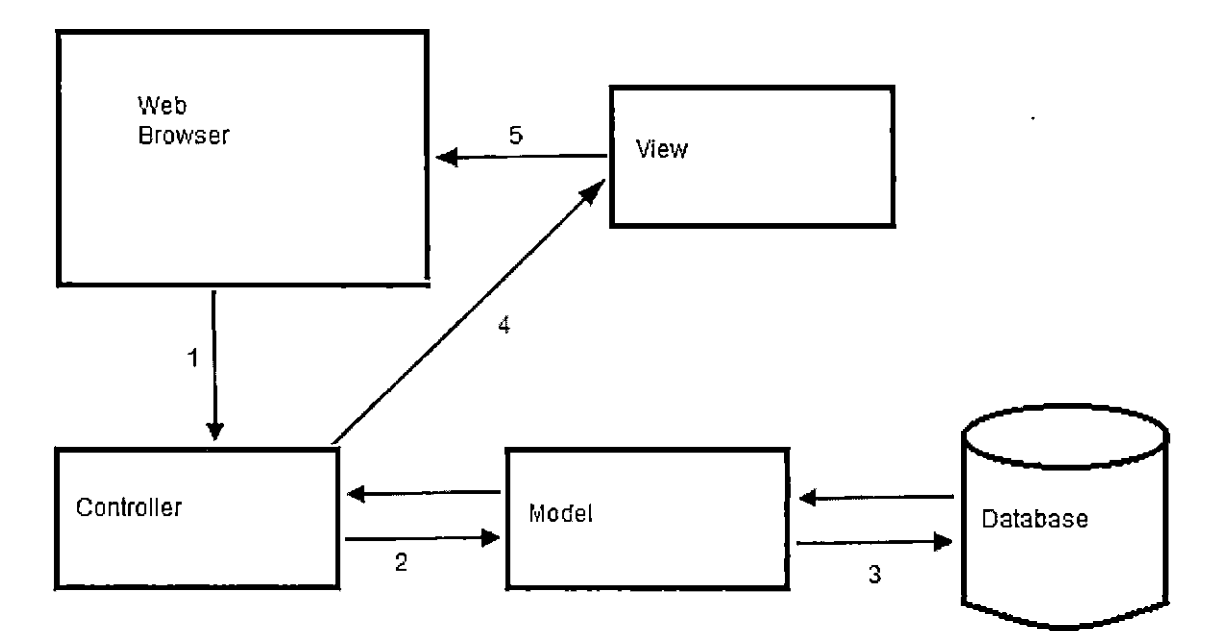

 - Browser Sends Request - Model Interacts with Database - Controller Interacts with Model - Controller Invokes View - View Displays the data on the browser

Figure 1. Model View Controller Architecture Using Request Response Model

This categorization of the architecture for the user request can be broken up as follows:

- 1. The web browser sends a request to the controller for
	- a page.
- 2. The controller interacts with the model.
- 3. The model then interacts with database, if any call to database., and sends the data back to controller.
- 4. Controller invokes the view with data and information received from the model.
- 5. View then renders the page on the web browser.

#### System Security

In a system that is web based, security is very important quality. Since most of the web pages in the application takes the input data from the user. People with bad intentions try to attack the database by sending data that are interpreted as SQL commands. This is called 'SQL injection'. Java has an answer for this, which is called 'PreparedStatments' and parameterized SQL. This is used in combination with java beans. So that it ensures that no null values are passed to the sql query. A simple example of the SQL Injection is

SELECT \* FROM users WHERE name =  $'$ ' OR '1'='1'; This holds the principal of the Object Oriented Programming language feature of Encapsulation. Java bean classes are used to encapsulate many objects into one bean object and passed around as a single bean object.

The security aspect is very important when it comes to password. There are so many hackers out there who ready to

sneak into the communication line and read your password. So in this application the password is stored in the database using 64 bit encryption. It not just uses the encryption for the password but it uses an extra field that is used along with the password to uniquely identify the similar passwords. When user is created for the first time the password's hash value is calculated and stored in database.

### Interface Design

This section elaborates about the different interfaces used in the application.

#### System Interface

As 'My Clinic' is MVC based architecture that is database driven, there are following three components:

- 1. A client machine with web browser.
- 2. A web server such as Apache Tomcat used in this project.
- 3. A database server that is MySQL Database in this project.

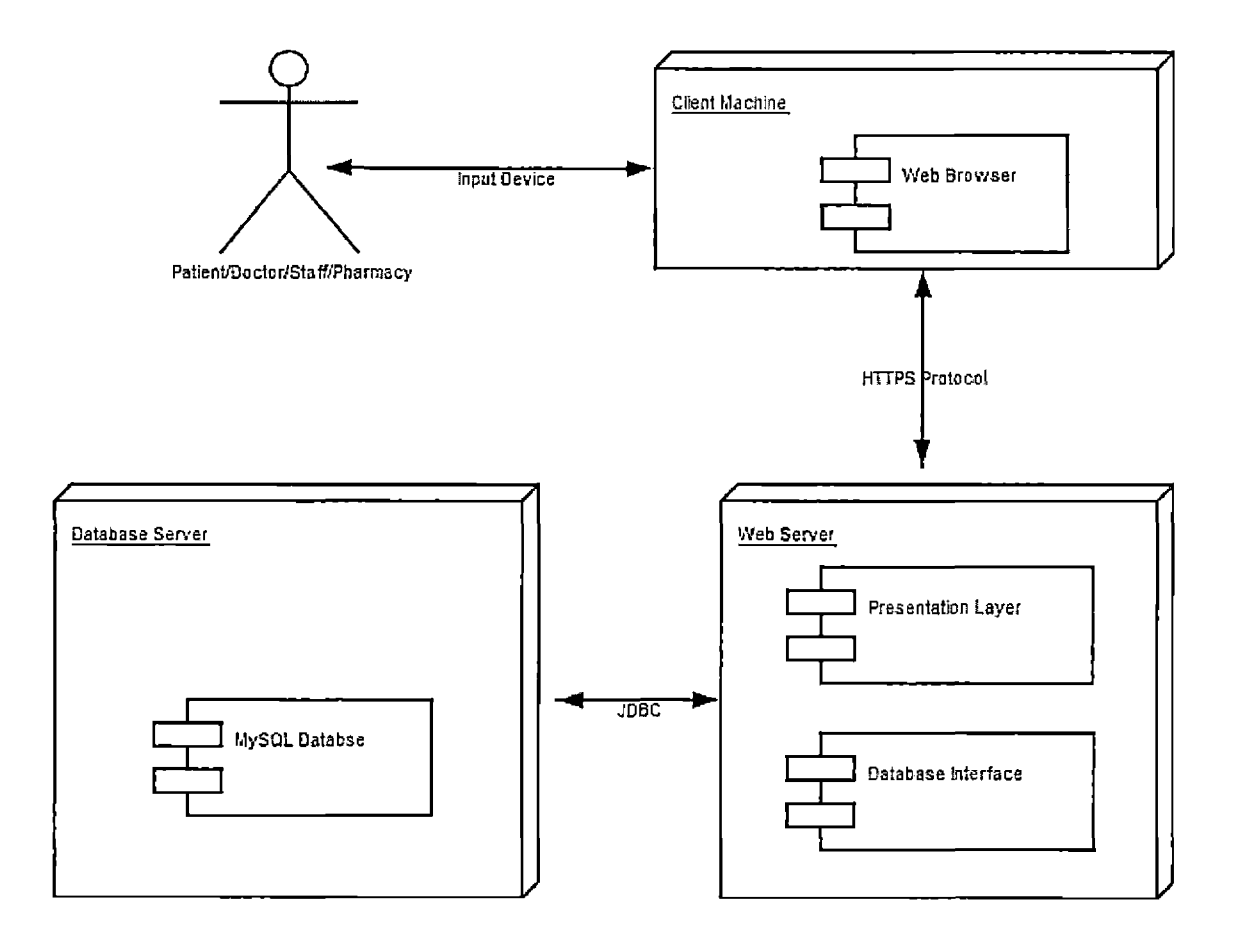

Figure 2. Component Diagram

When a user accesses the system, the machine sends a request to the web server. Machine is essentially a web browser, sends a request using HTTPS protocol to the web server. Web server then establishes connection with database server through database interface. The interface is JDBC interface. All steps are performed for most of the communication between client and server.

#### User Interface

'My Clinic' user interface is categorized into four different modules as follows:

1. Doctor Module Interface

- 2. Staff Module Interface
- 3. Patient Module Interface
- 4. Pharmacy Module Interface

All interfaces include login interface page. After login page the user is validated. Depending on the role and access permission the information displayed on particular interface.

#### Software Interfaces

'My Clinic' software interface is viewed over the internet or intranet through web browser. It can run on any web browser for Windows, Mac or Linux. The language used to implement this project is JAVA, JSP, HTML, CSS and JavaScript. The web server is running on CentOS 5.

#### Communication Interface

'My Clinic' uses J2EE framework to communicate between web browser and web server, according to the J2EE specification. The JDBC handles the communication between Java and MySQL.

### User Characteristic

This section explains all the modules with use case for each module. 'My Clinic' system allows doctors a certain number of features. The features are shown in Figure 2.3. A doctor can create a new patient, delete a patient record, edit its information and most importantly write a prescription for the patient. The use case diagram is shown below:

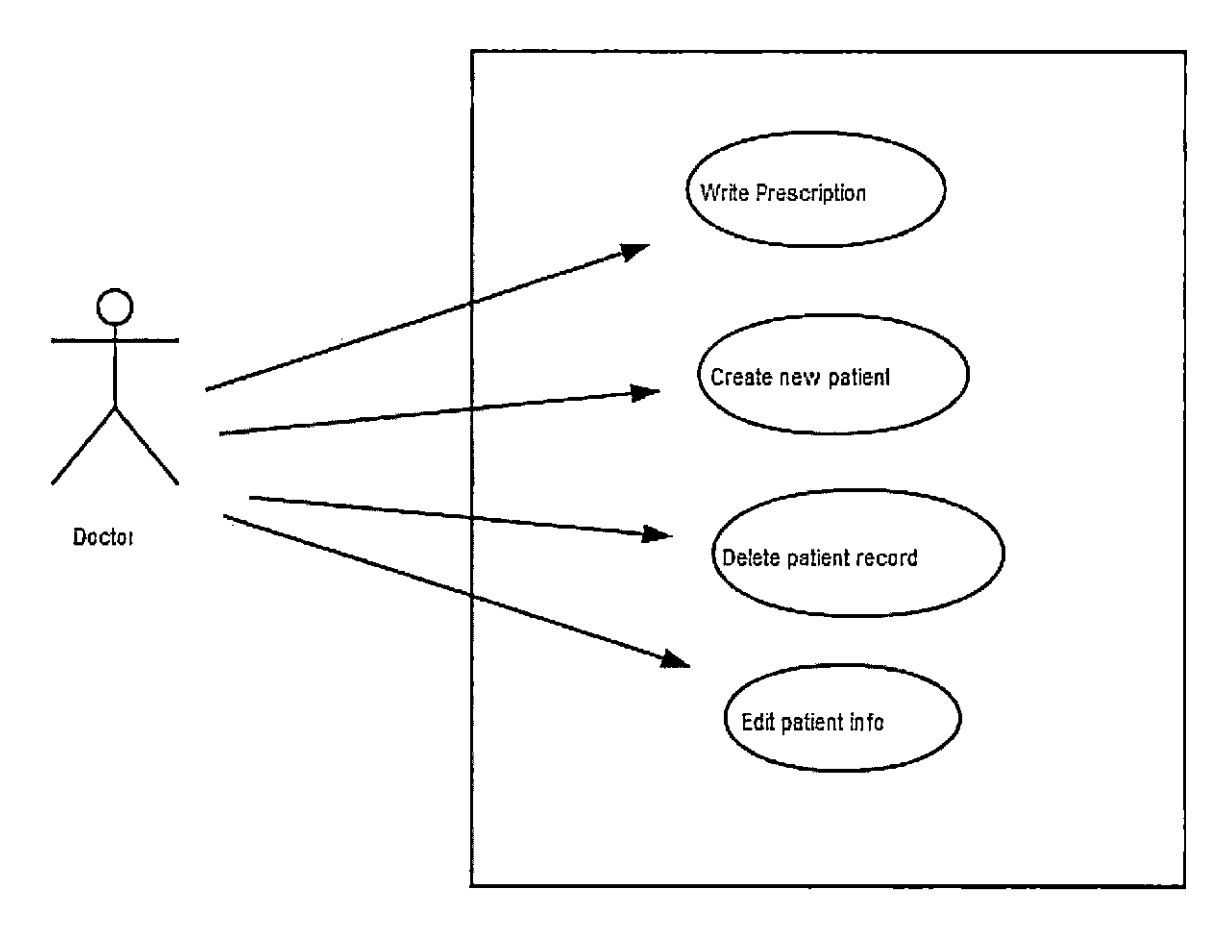

Figure 3. Use Case Diagram - Doctor

Staff members in 'My Clinic' system can perform more responsibilities than any other user in the system. Apart from adding patient info and all the actions that are performed by doctor except writing prescription, staff members can make payment, make appointment, send email and add pharmacy. The use case diagram for Staff is shown here.

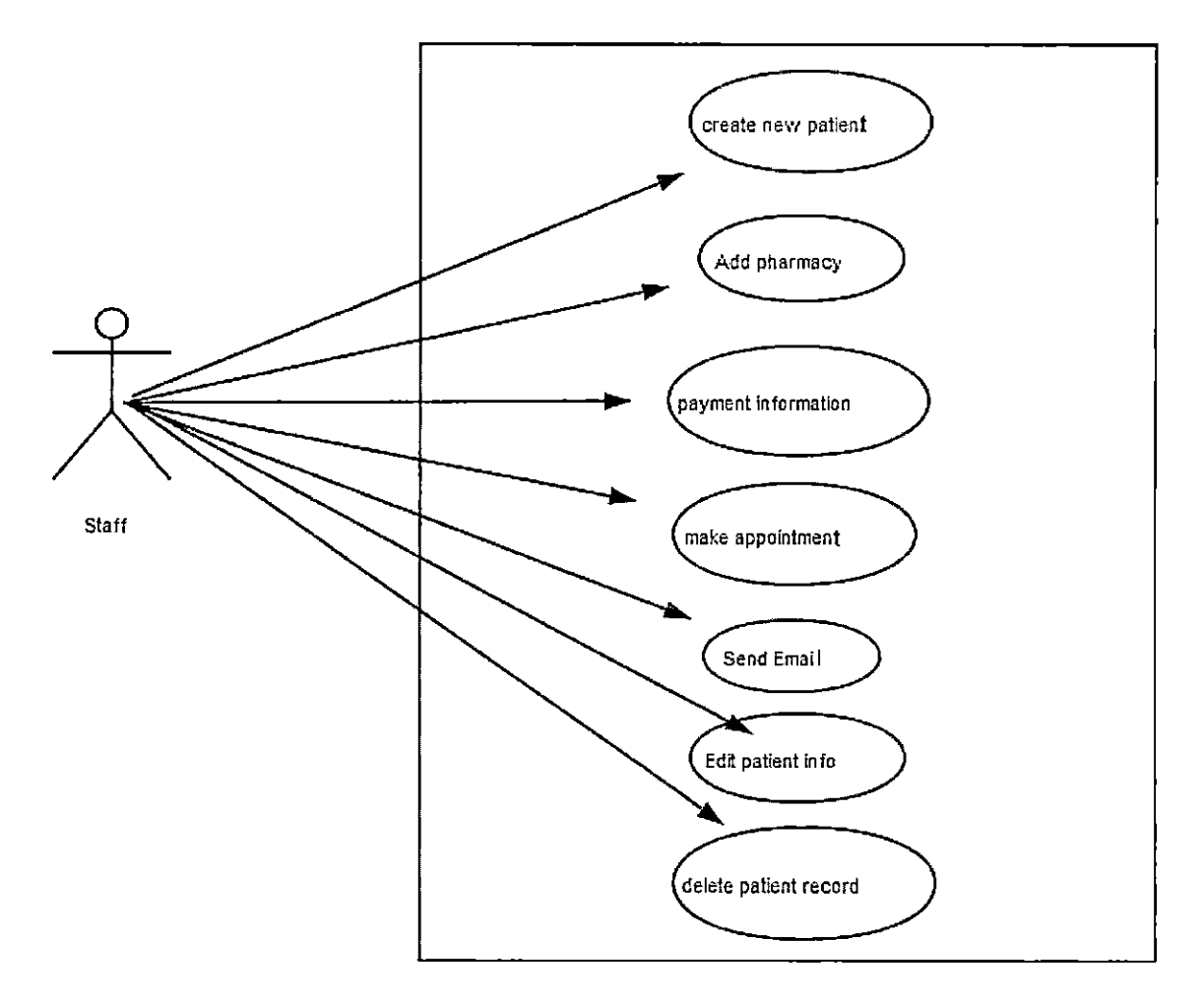

Figure 4. Use Case Diagram - Staff

Another important user of this system is Patient. A patient can make appointment from this application. Patient can also edit information that will be updated in the database. Patient can see the prescription at their ease when they want to refer to it later in the time. Patient can also send email and search for the pharmacies that are on the clinic's panel.

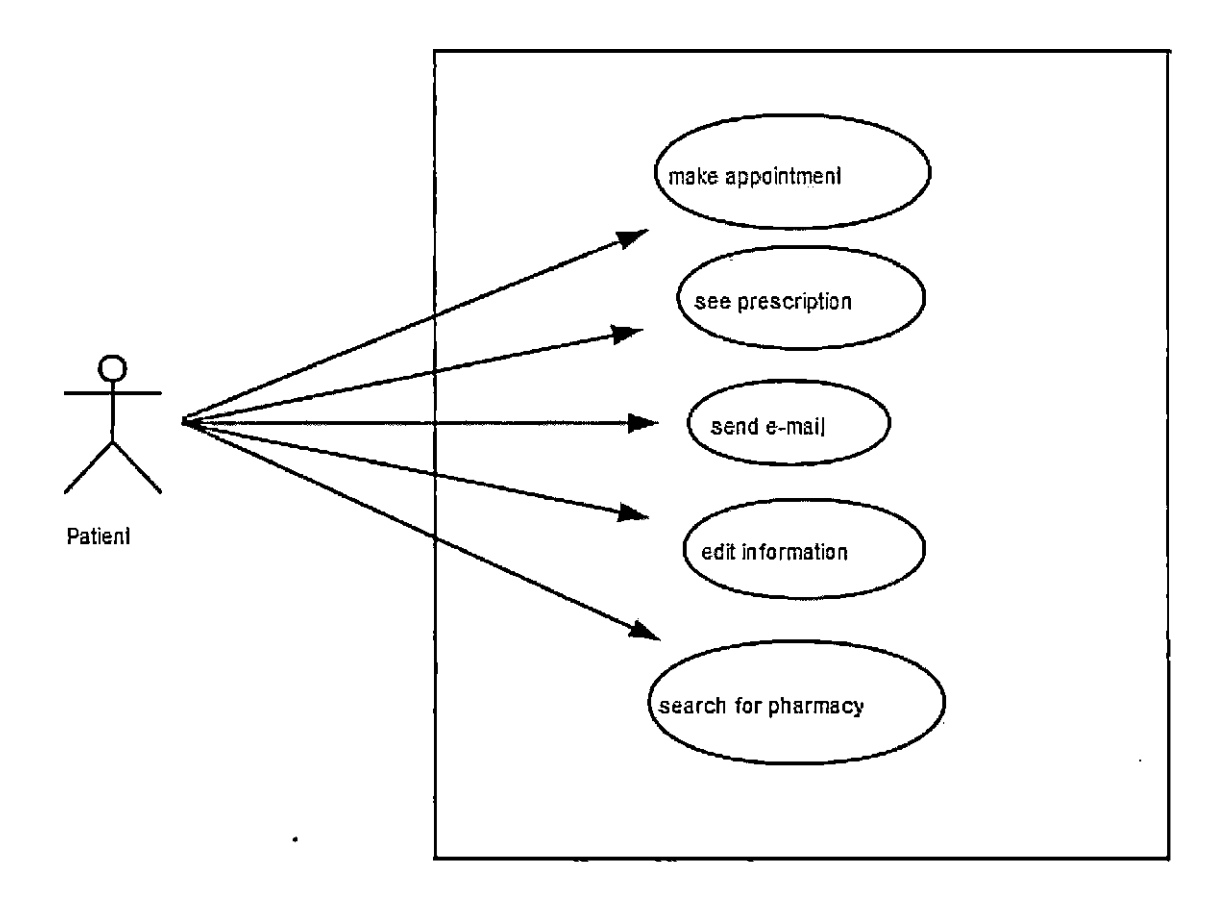

Figure 5. Use Case Diagram - Patient

One more user of this system is Pharmacy. This user is added to make things easier on patient end. Pharmacy can login and see the prescription of the patient, and send an email accordingly to the patient about the status of the prescription. It updates the database for that particular patient if a prescription assigned has a refill option.

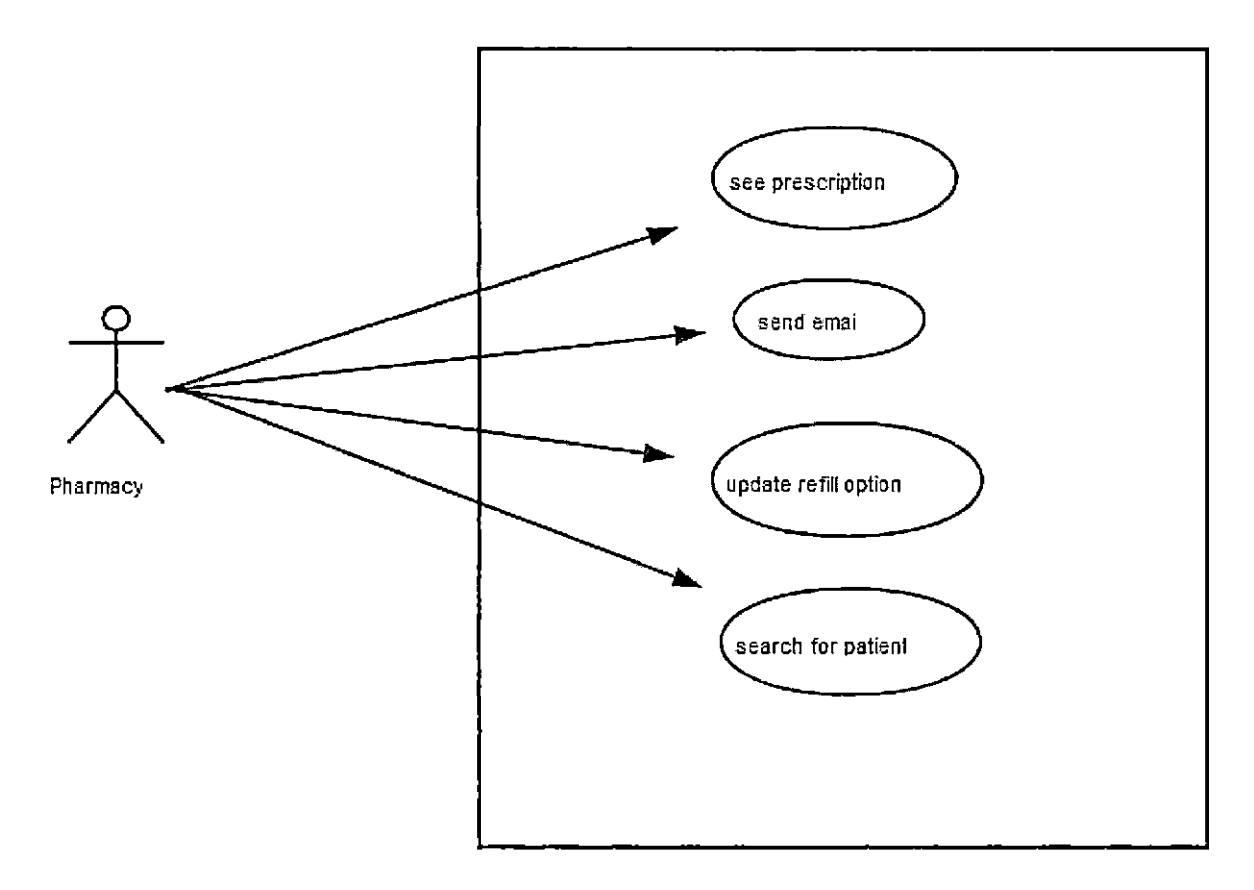

Figure 6. Use Case Diagram - Pharmacy

### System Flowchart

A systematic flowchart of a system is shown in the following diagram. It depicts the flow of the system after login, then how the access is passed on and information is displayed.

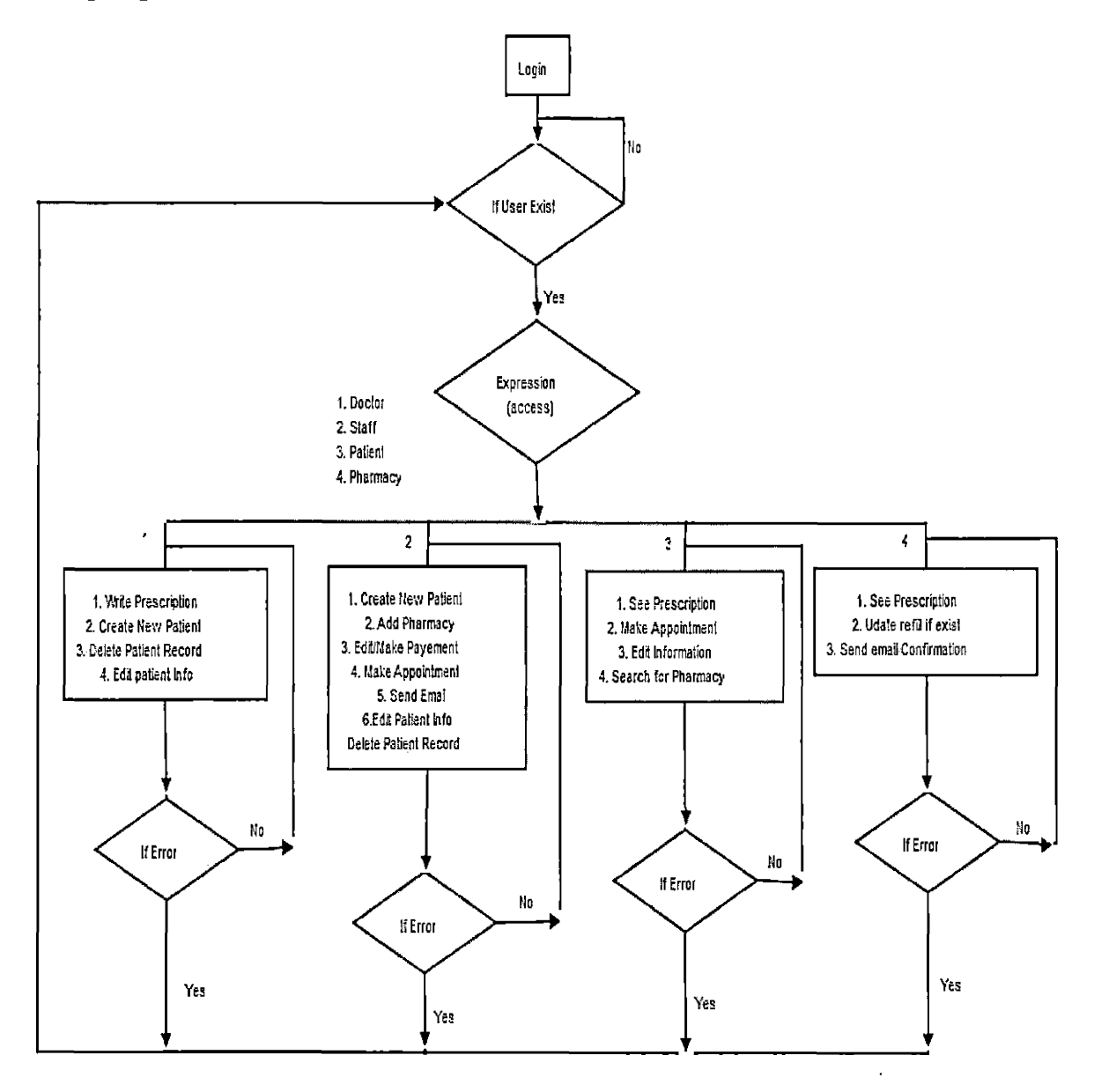

Figure 7. System Flowchart

#### CHAPTER THREE

#### DATABASE DESIGN

### Data Analysis

'My Clinic' is based on the J2EE specification that implements the database solution using JDBC Driver. JDBC acts as a bridge between MySQL server and JAVA application and JSP pages. This enhances the ability of java application to connect to the database. When the application interacts with the database the connection remains open until the request is served. At the time of updating the database it remains open and once the request is closed the connection is closed. This is useful to conserve the resources and for security of the data.

#### Database Specification

In designing schema for the database, two distinct parts have been identified for 'My Clinic' application. First one is the conceptual model, showing the relation between the entities. Second is the logical model that includes structure and the constraints of the data.

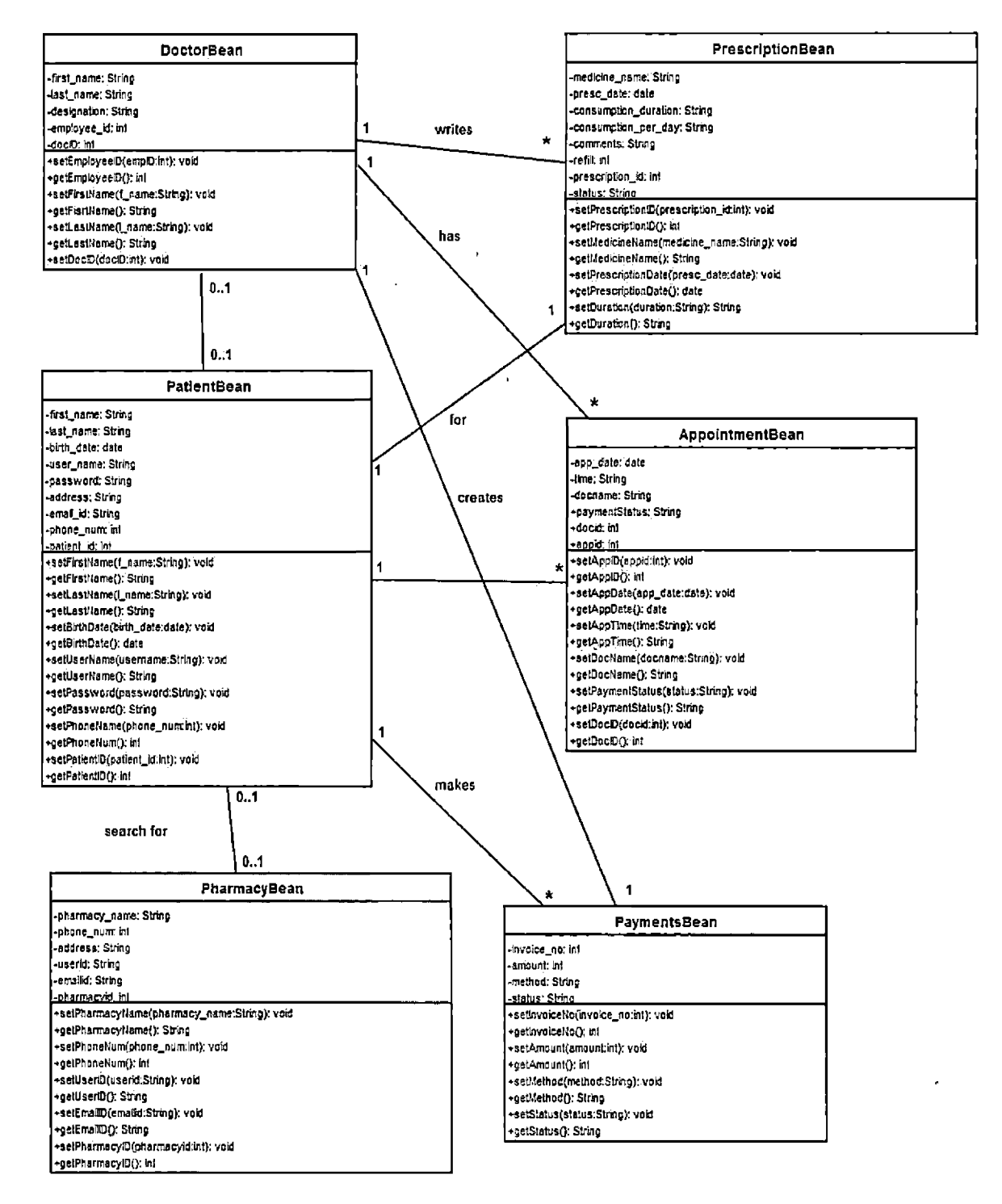

Figure 8. Class Diagram

## Database Schema Logical Model - Relational Schema

The database relational schema is shown in the following table. The primary key is underlined in each table.

 $\mathbf t$ 

## Table 1. Database Schema Logical Model

## Appointment

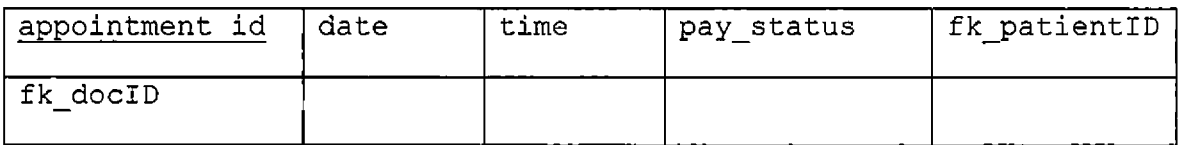

## Check Payment.

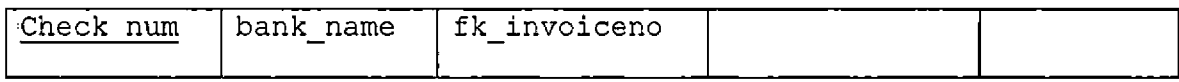

## Doctor

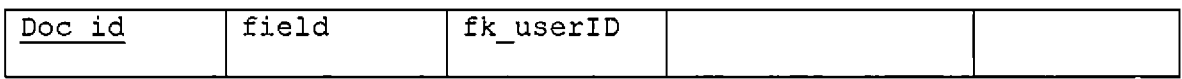

Employee

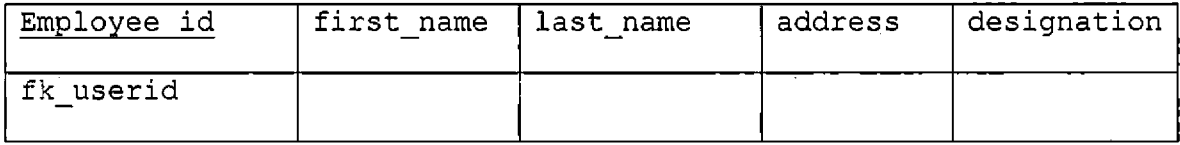

## Insurance

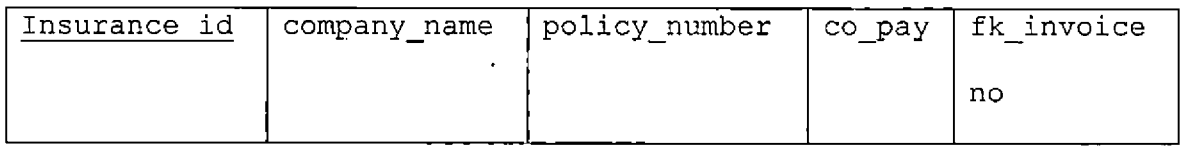

Login

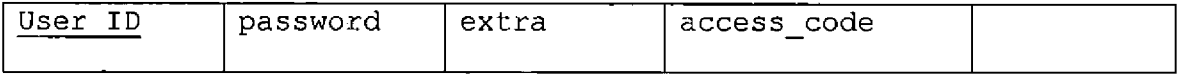

## Patient

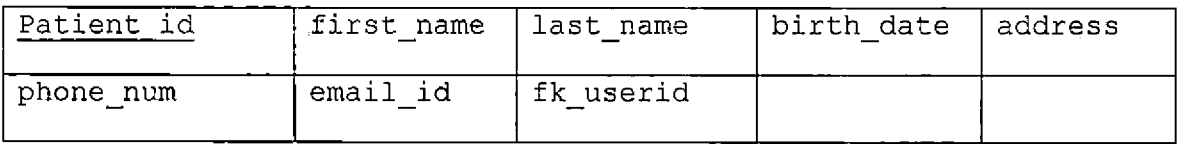

# Payment Details

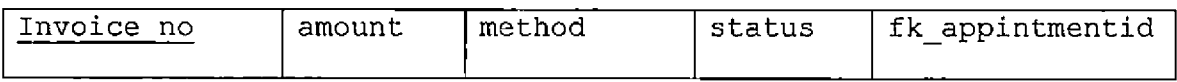

## Pharmacy

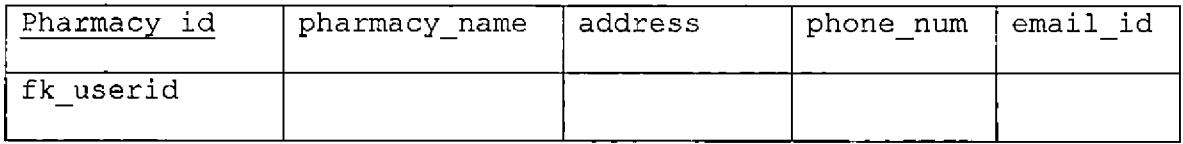

# Prescription

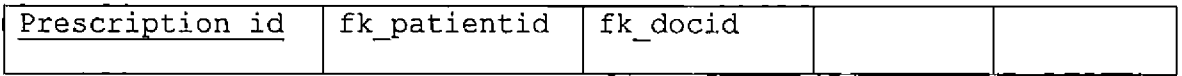

# Prescription Details

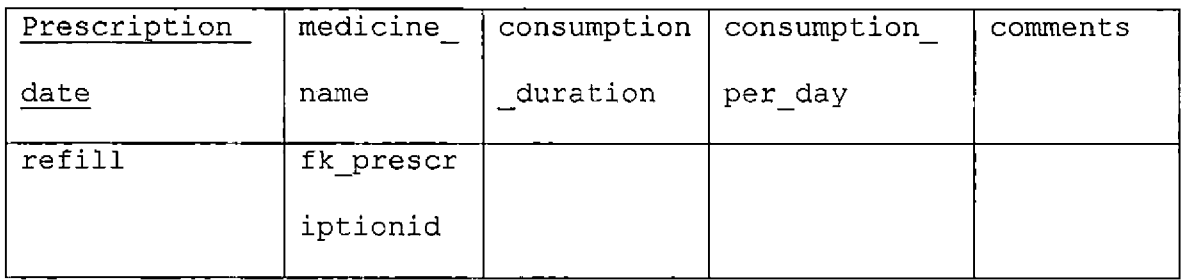

### Database Design

'My Clinic' application stores the information about the patient. The Logical model establishes following detailed design in MySQL database server. The following tables describe field, data type, length, primary key, null or non-null keys and description of the field.

Table 2. Structure of Table 'appointment'

| Field          | Type    | Key     | Null | Description             |
|----------------|---------|---------|------|-------------------------|
| Appointment id | Int     | Primary | No   | Unique ID for           |
|                |         |         |      | appointment             |
| Date           | Date    |         | No.  | Appointment date        |
| Time           | Time    |         | No   | Appointment time        |
| Pay status     | Varchar |         | No   | Whether or not patient  |
|                |         |         |      | has paid for this       |
|                |         |         |      | appointment or not      |
| Fk patientid   | Int     | Foreign | No   | Patient id for which    |
|                |         |         |      | the appointment is made |
| Fk docid       | Int     | Foreign | No   | Doctor with whom the    |
|                |         |         |      | appointment is          |
|                |         |         |      | scheduled               |

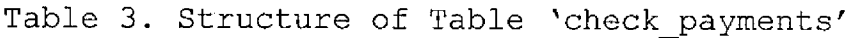

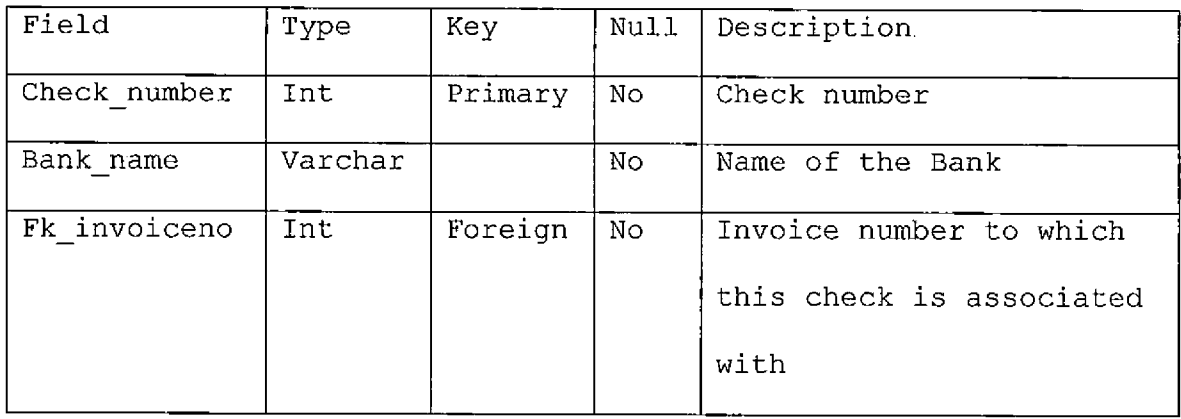

 $\mathcal{L}^{\text{max}}_{\text{max}}$  ,  $\mathcal{L}^{\text{max}}_{\text{max}}$ 

Table 4. Structure of Table 'doctor'

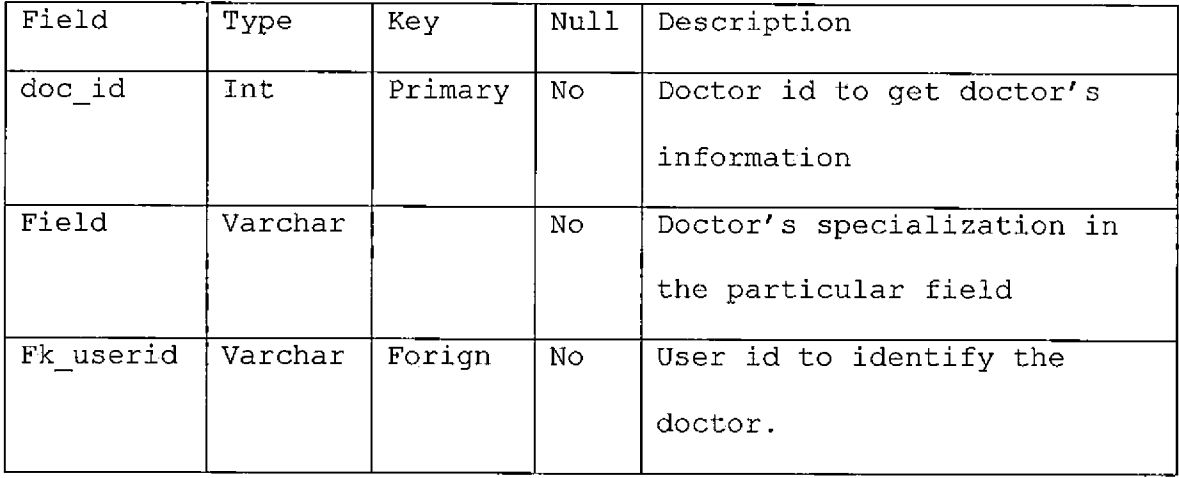

# Table 5. Structure of Table 'employee'

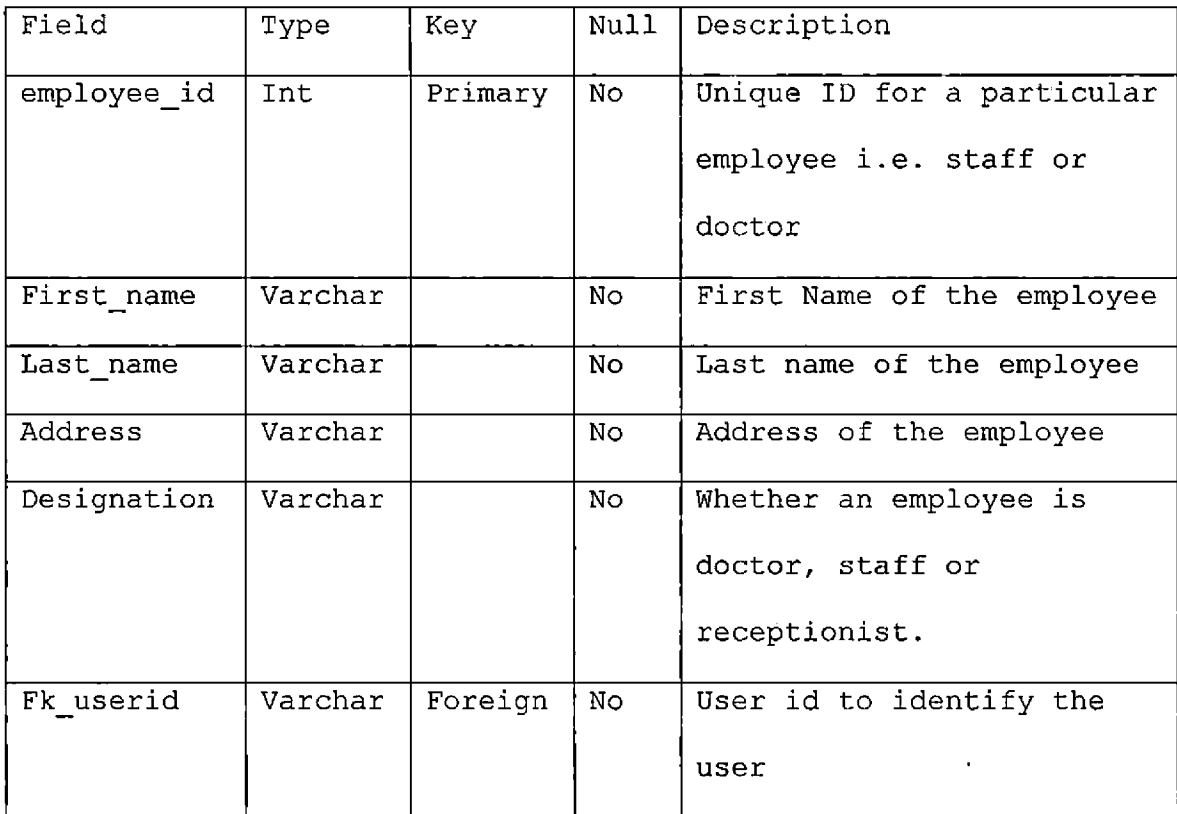

 $\sim 10^7$
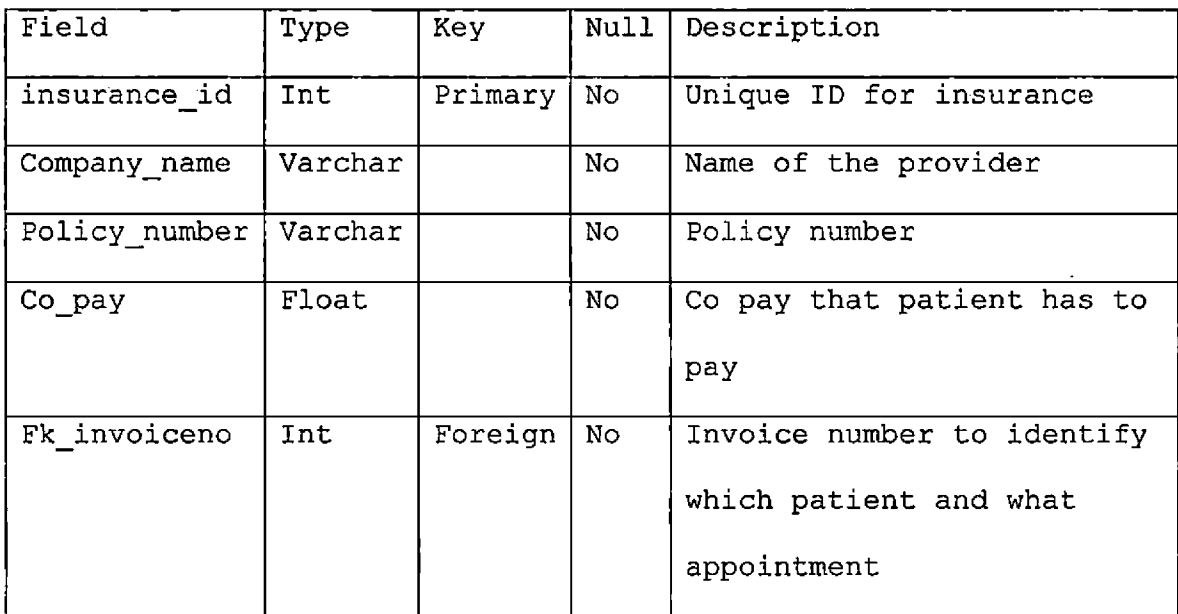

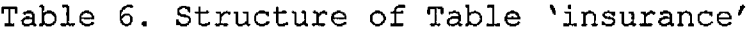

 $\bar{z}$ 

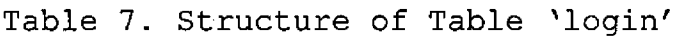

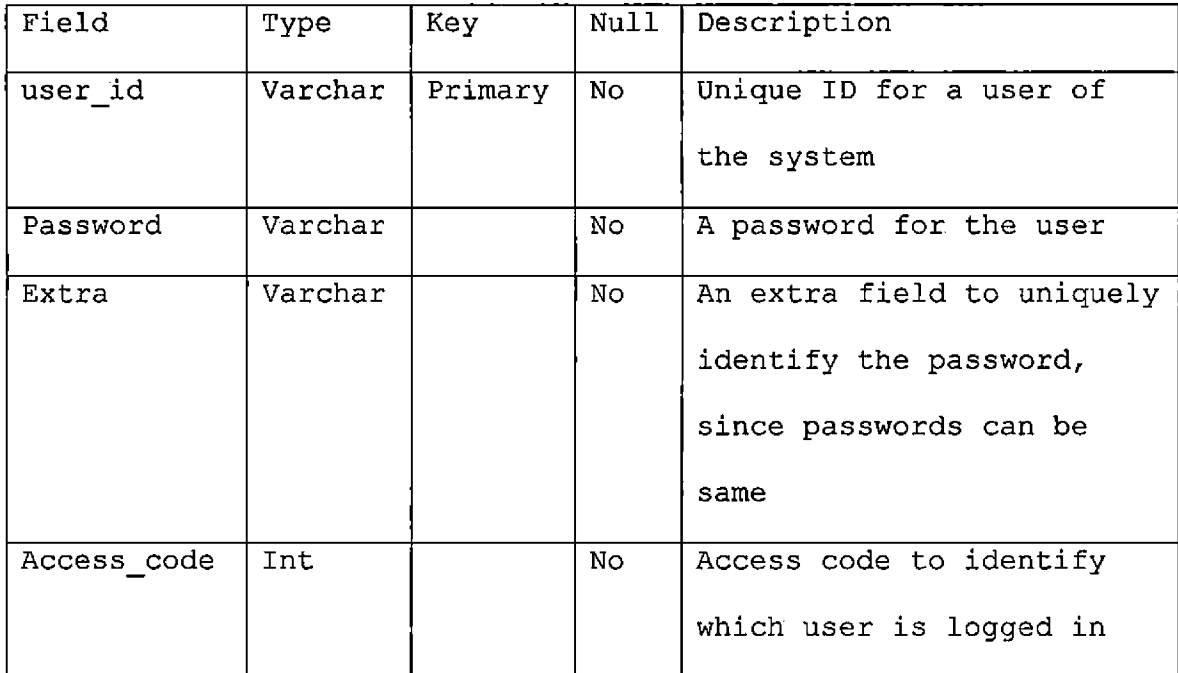

 $\bar{\bar{z}}$ 

| Field      | Type    | Key     | Null | Description               |
|------------|---------|---------|------|---------------------------|
| patient id | Int     | Primary | No   | Unique ID for a patient   |
| First name | Varchar |         | No   | First Name of the patient |
| Last name  | Varchar |         | No   | Last name of the patient  |
| Address    | Varchar |         | No   | Address of the patient    |
| Birth date | Date    |         | No   | Birth date                |
| Phone num  | Int     |         | No   | Phone number              |
| Email id   | Varchar |         | No   | Email id                  |
| Fk userid  | Varchar | Foreign | No.  | User id to identify a     |
|            |         |         |      | patient                   |

Table 8. Structure of Table 'patient'

| Field      | Type       | Key     | Null | Description               |
|------------|------------|---------|------|---------------------------|
| patient id | Int        | Primary | No   | Unique ID for a patient   |
| First name | Varchar    |         | No.  | First Name of the patient |
| Last name  | Varchar    |         | No   | Last name of the patient  |
| Address    | Varchar    |         | Νo   | Address of the patient    |
| Birth date | Date       |         | No.  | Birth date                |
| Phone num  | <b>Int</b> |         | No   | Phone number              |
| Email id   | Varchar    |         | No.  | Email id                  |
| Fk userid  | Varchar    | Foreign | No   | User id of a patient      |

Table 9. Structure of Table 'payment\_details'

Table 10. Structure of Table 'pharmacy'

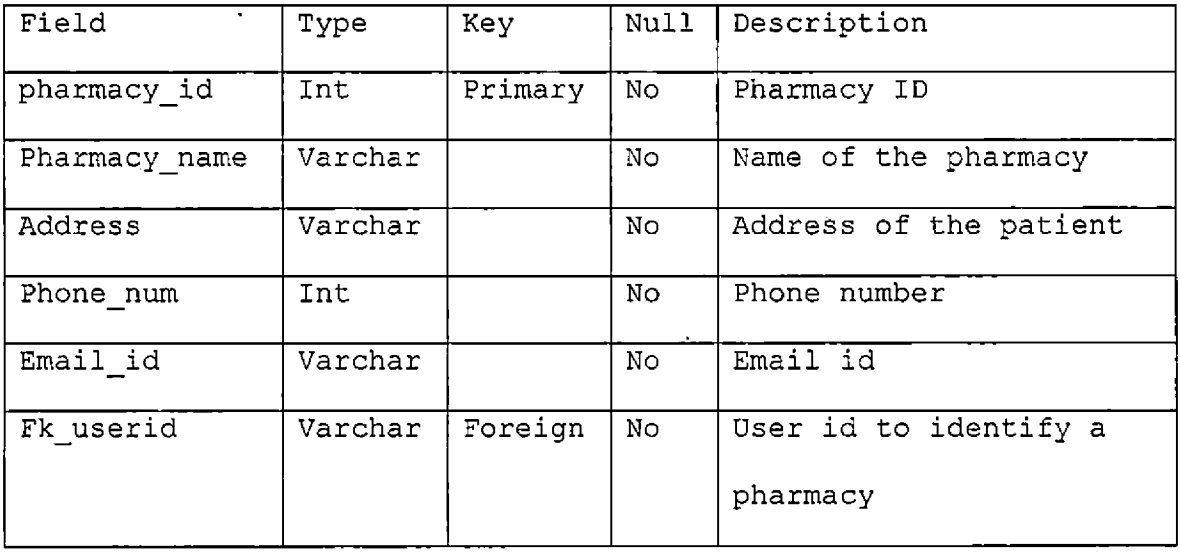

 $\mathcal{A}$ 

 $\omega$ 

# Table 11. Structure of Table 'prescription'

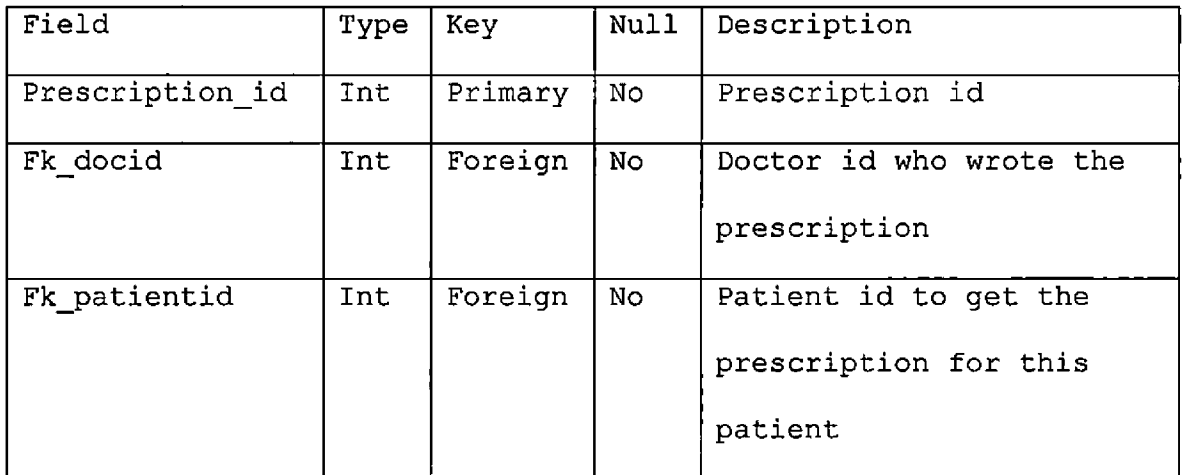

 $\sim 10^{-11}$ 

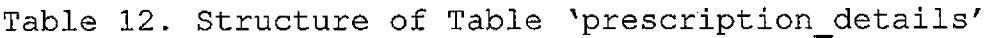

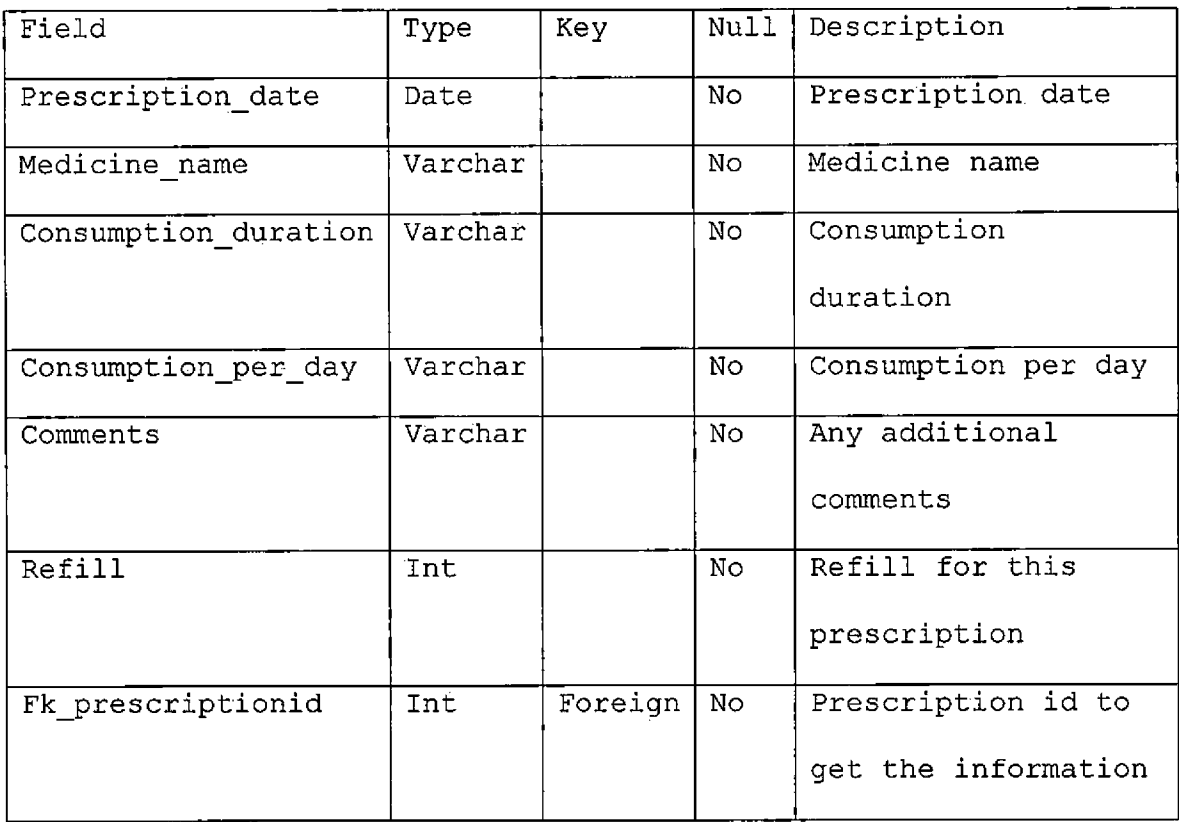

### CHAPTER FOUR

### PROJECT IMPLEMENTATION

### User Interface Design

'My Clinic' is a purely web based application.

Therefore the user interface is designed in such a way that it supports all browsers. Such as Microsoft Internet Explorer, Mozilla Firefox, Opera Browser. All the interfaces are generated dynamically at the server side by JSP based on the access level of the user.

#### Static Pages

These pages make the web site for the general audience, whom are not the part of this application.

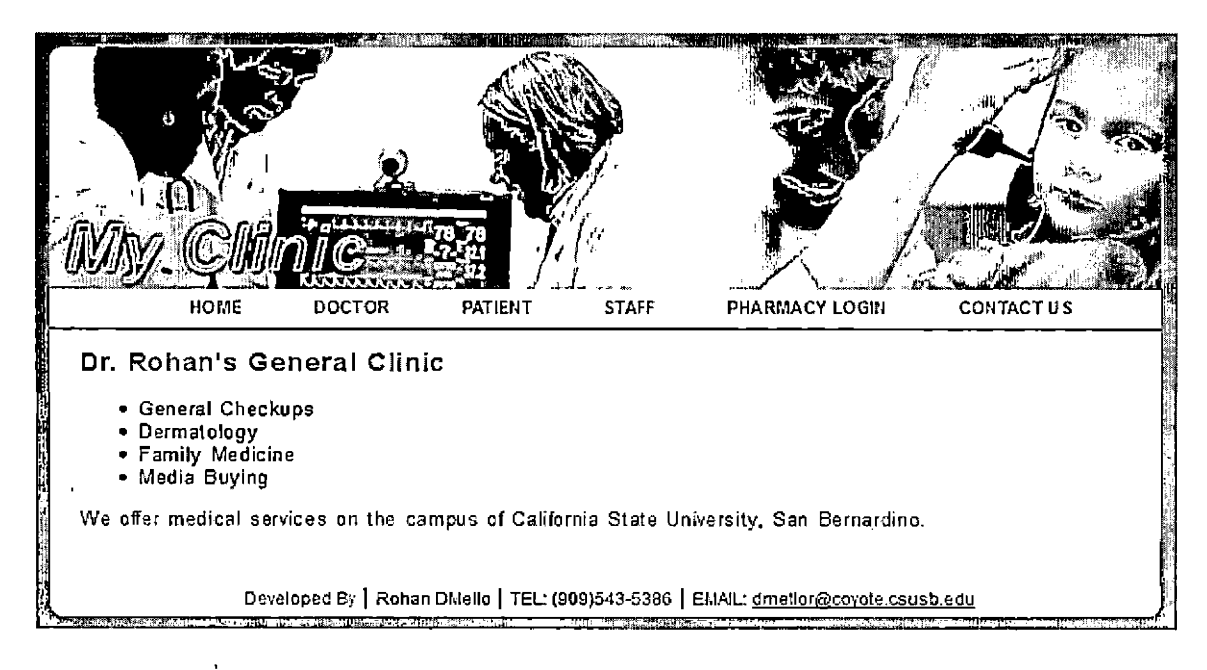

Figure 9. Home Page

These users and go around the website and see what services are being offered by clinic, whom to contact and so on. The above figure shows the common user interface that will be used in all other subsequent page.

## Login Page

The login page is main page that will be used by all the users of the system.

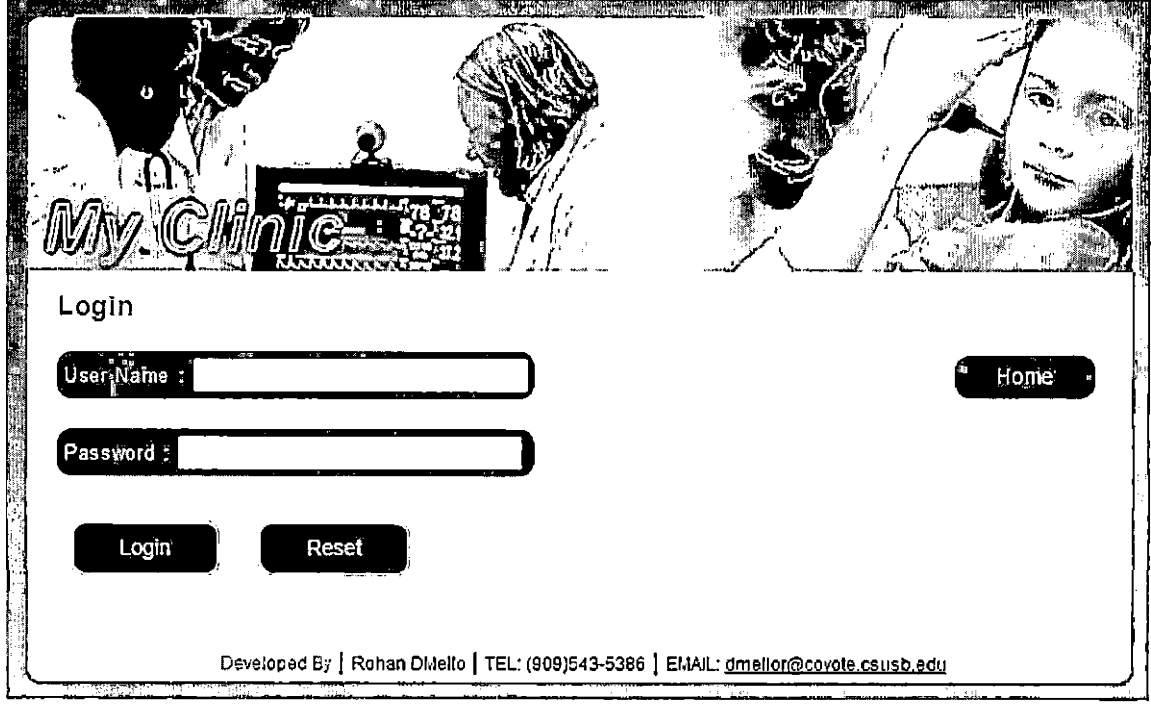

 $\bar{\mathbf{v}}$ 

This page is same for all users and can be accessed from any users namely doctor, patient, staff and pharmacy. The figure above shows the interface for login page.

 $\sigma_{\rm{max}}$ 

 $\bullet$ 

Figure 10. Login Page

# Search Pages

Search by Name Page: The search page by bane is used to search patient using their first name and last name or combination of both. The figure below shows the search page.

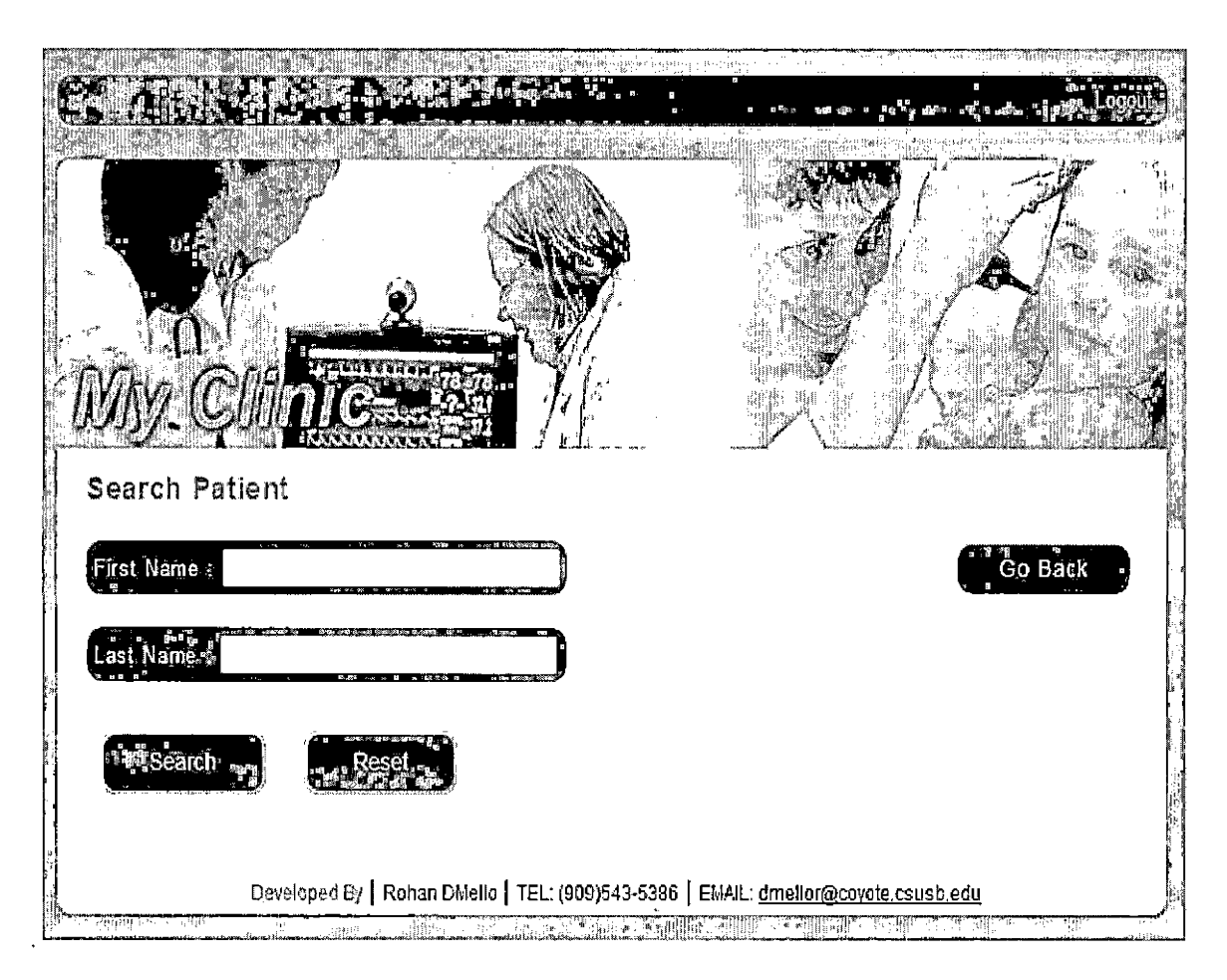

Figure 11. Search by Name Page

Search by Email Page: This page is used to search the patient by their email id. Select the email-id form the drop down list. After selecting it will show the information of the patient and the task that can be performed on will be displayed.

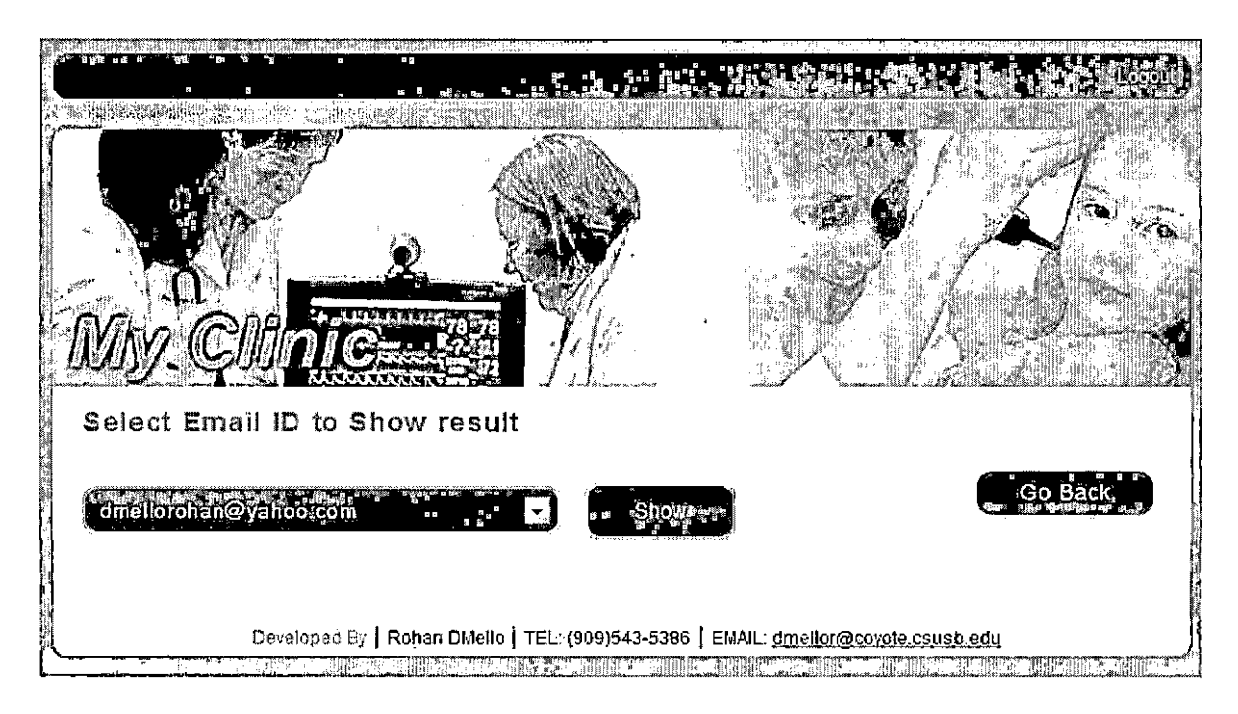

Figure 12. Search by Email Page

List of Patients Page: This page shows the entire list of patients and after selecting any of the patients, it will take you to the result page of the particular module.

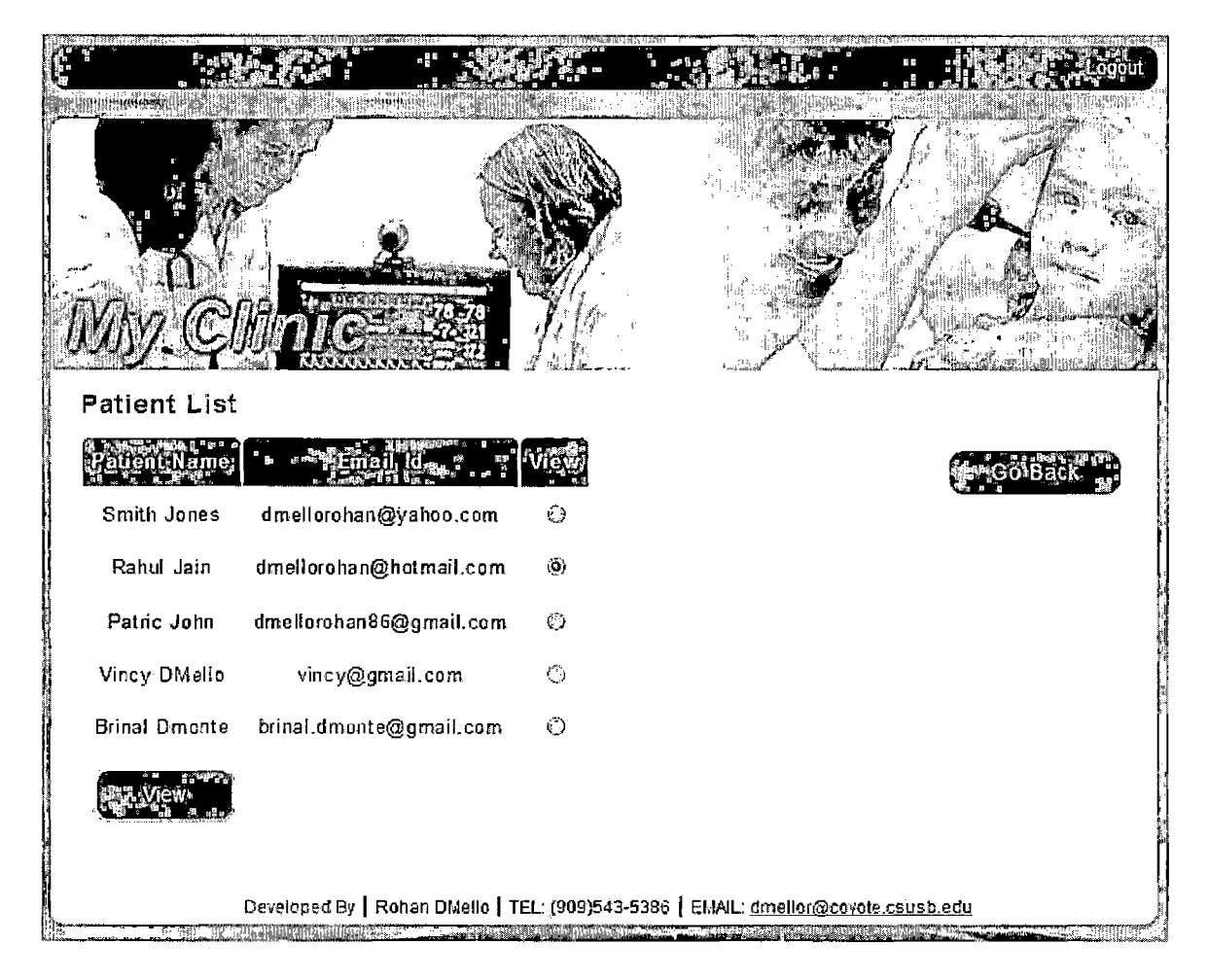

Figure 13. List of Patients Page

# Edit Patient Page

This page edits the patient information. This page is similar to all the users namely doctor, patient and staff.

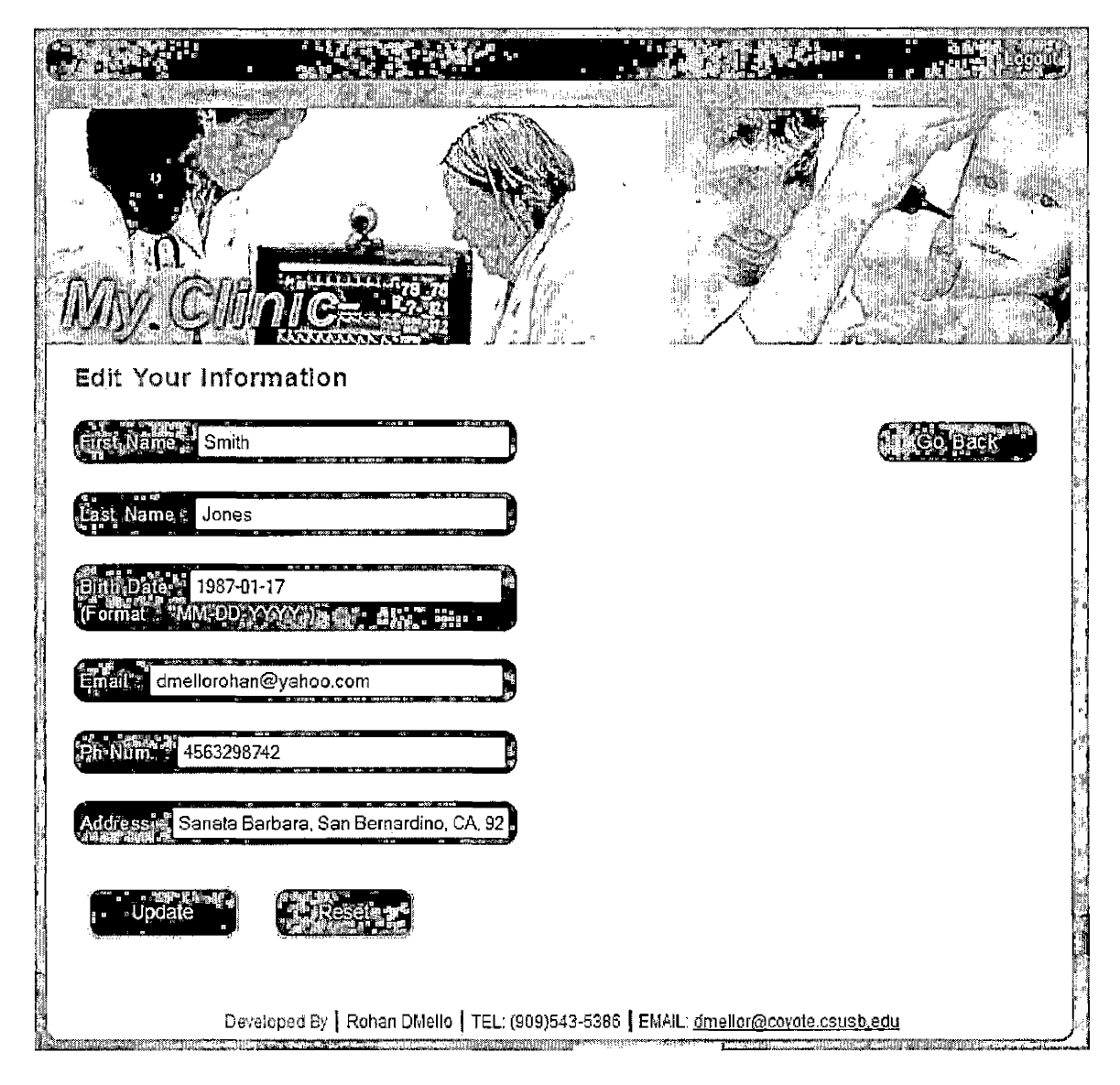

Figure 14. Edit Patient Page

## Doctor Interface Pages

Doctor Home Page: This page is the first one that you get when you login as doctor. It has all the options that a doctor uses. Main functionality is to write prescription for a particular patient. The following snapshot shows the home page for doctor.

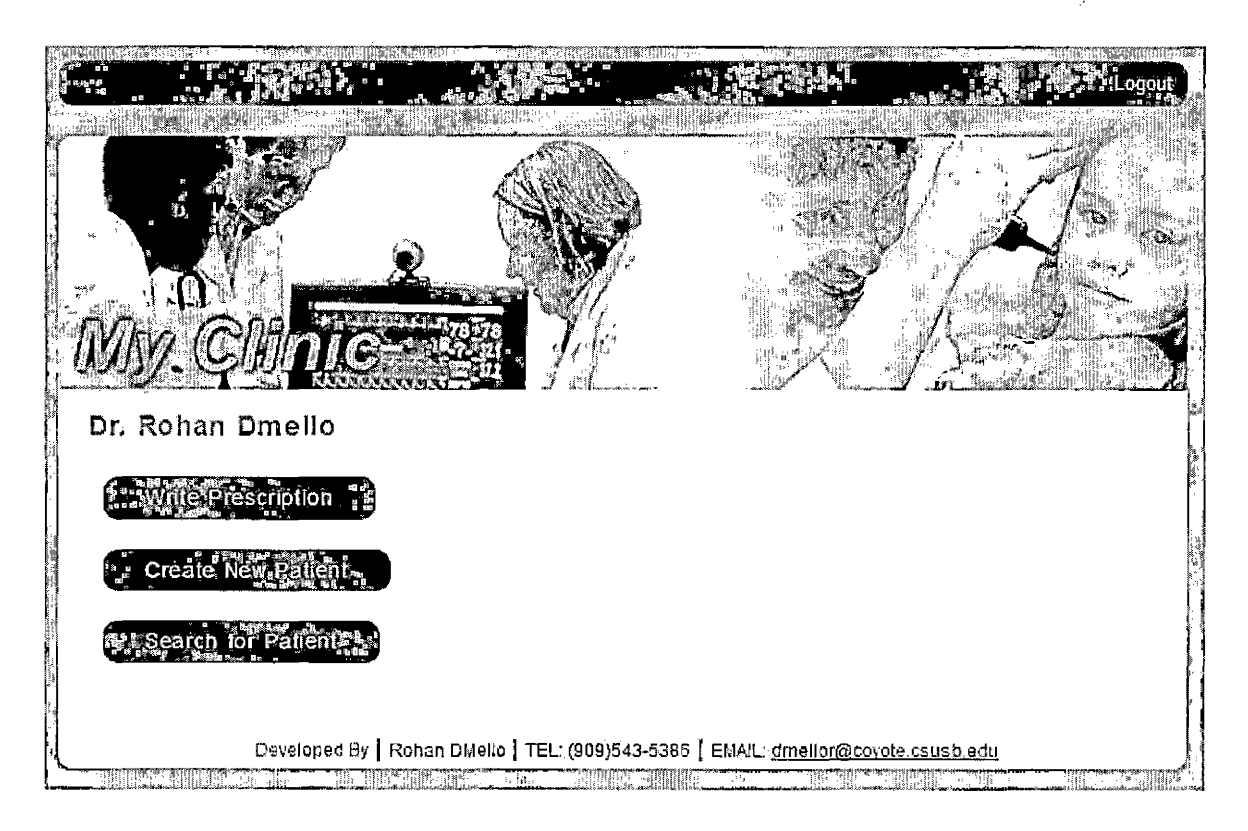

Figure 15. Doctor Home Page

Write Prescription Page: This particular page is used to write the prescription for a patient. After saving the prescription into the database it will be visible to both patient and pharmacy as well.

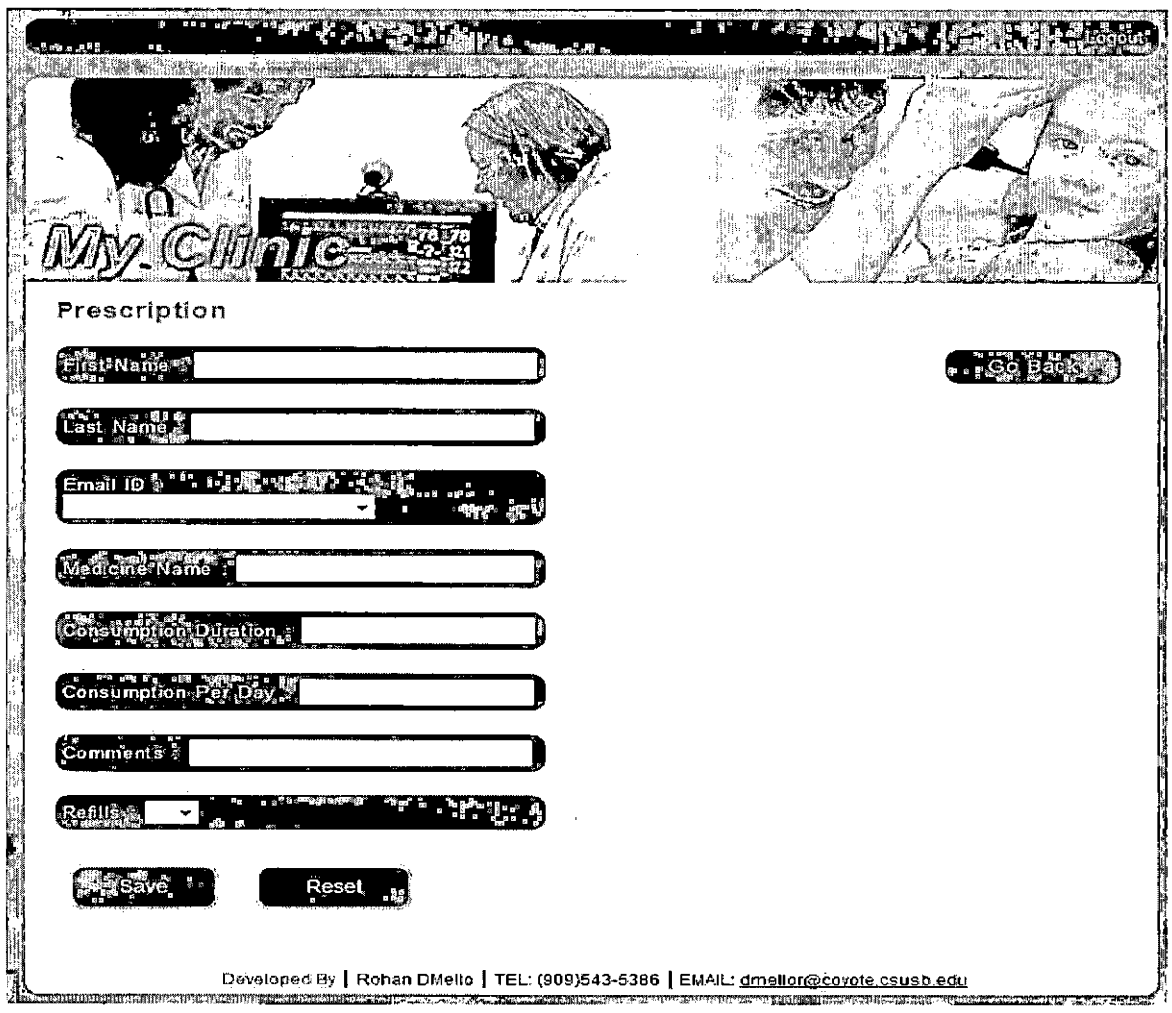

Figure 16. Write Prescription Page

 $\overline{\phantom{a}}$ 

Result Page: The result page shows the patients Information and gives doctors ability to delete the patient or edit their information. The following figure shows the results page.

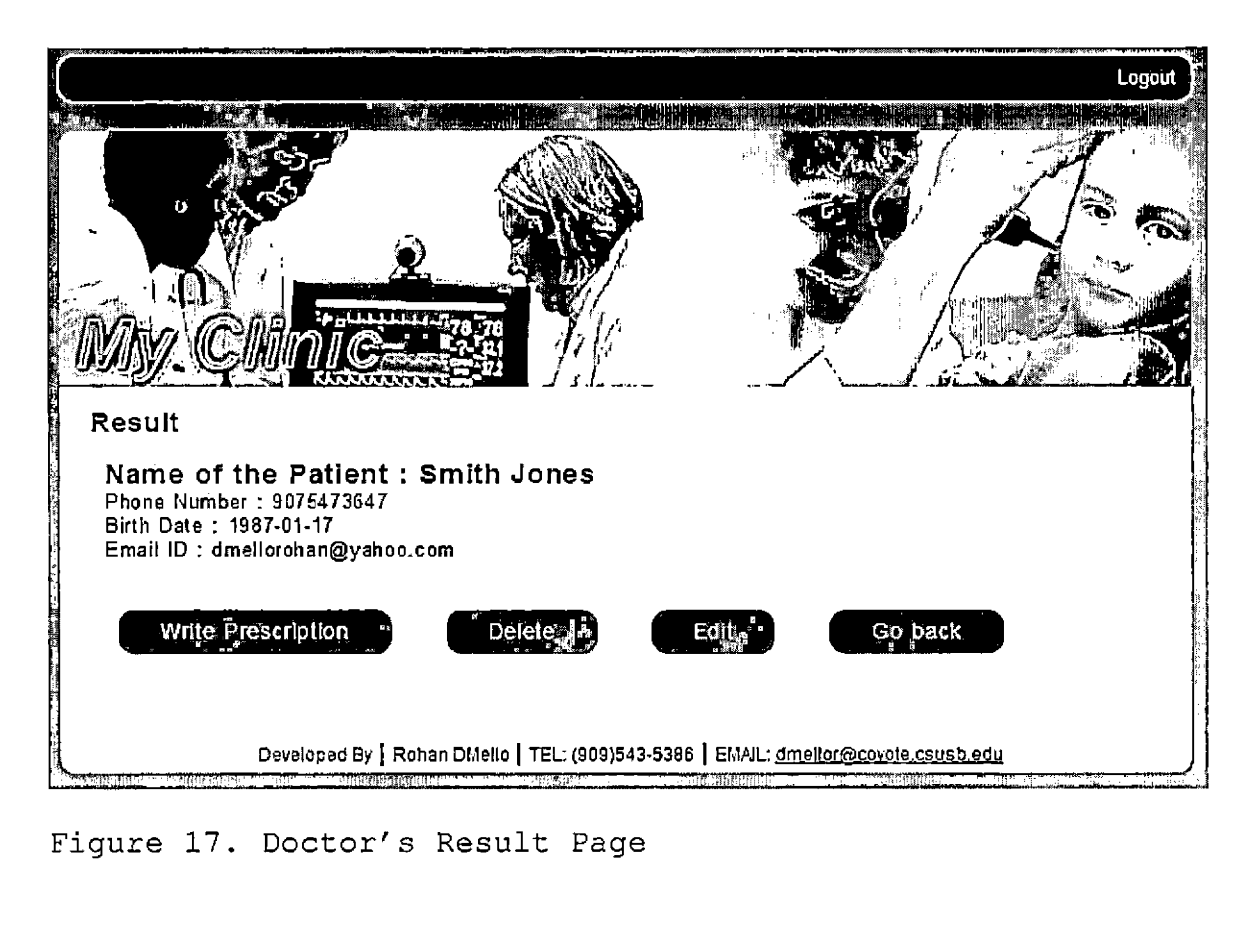

Figure 17. Doctor's Result Page

### Staff Interface Pages

Create New Patient Page: This page has the same interface as the 'create new patient' page in doctor module. Staff usually creates the new patient and saves it into the database.

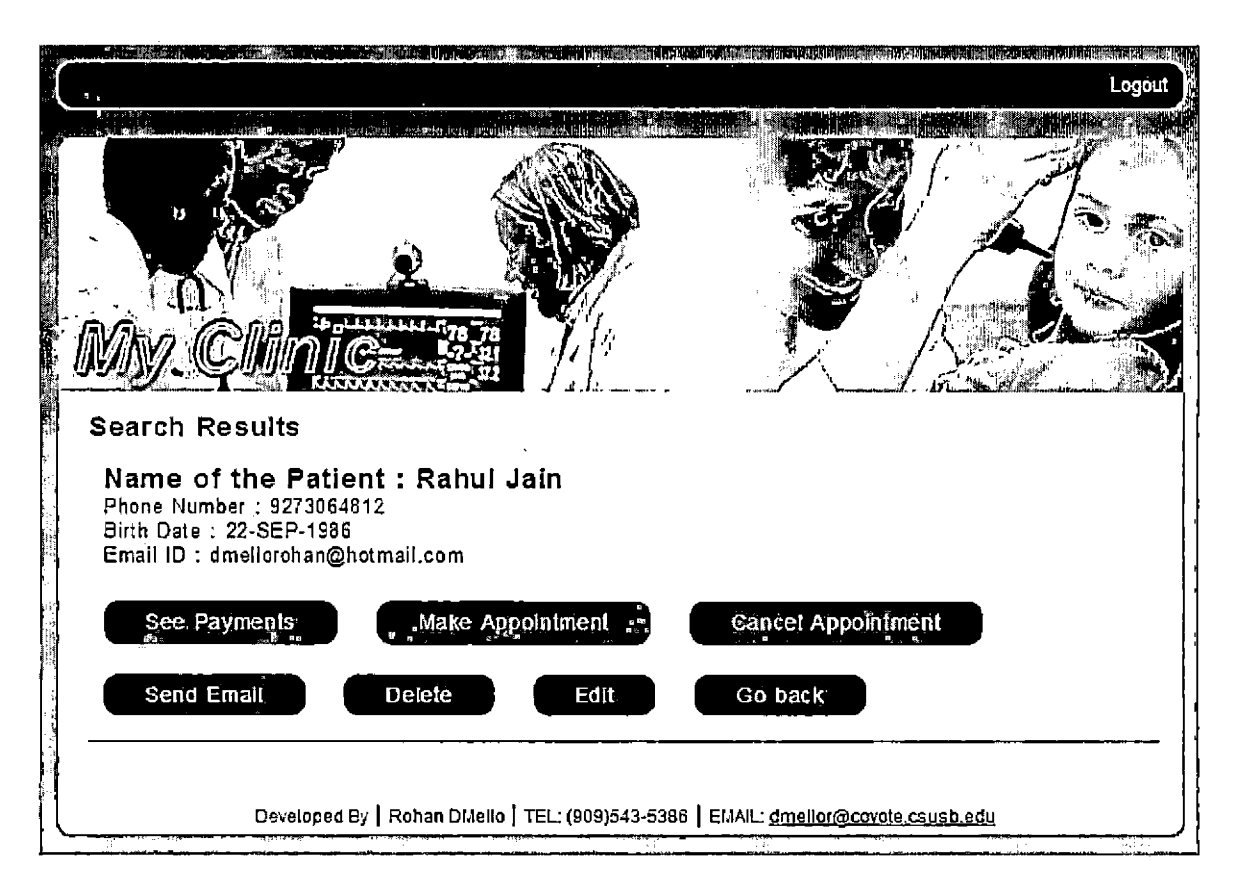

Figure 18. Staff Result Page

Payments Page: The make payment page is used to make the payments of the patients. It has three options as follows

 $\hat{\boldsymbol{\epsilon}}$ 

- 1. Cash
- 2. Check
- 3. Insurance

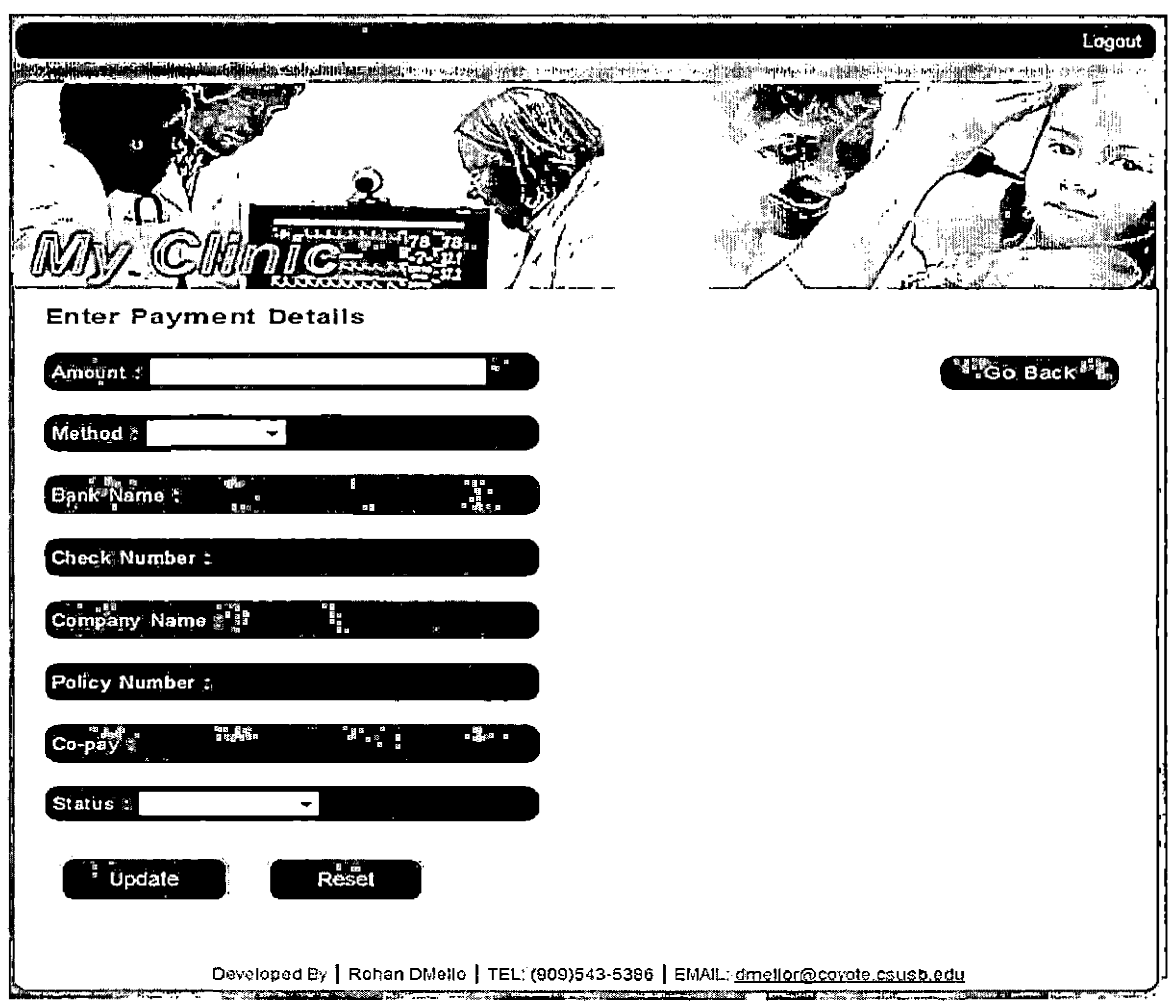

Figure 19. Make Payments Page

The method of payment is a select option. If we select the cash or insurance method the text box belonging to each of the method gets enabled. The following figure shows the interface for the payments page.

Make Appointment Page: An appointment is made by selecting a doctor and then picking up an empty slot. Then on the next page it makes the appointment. The following figure shows the interface.

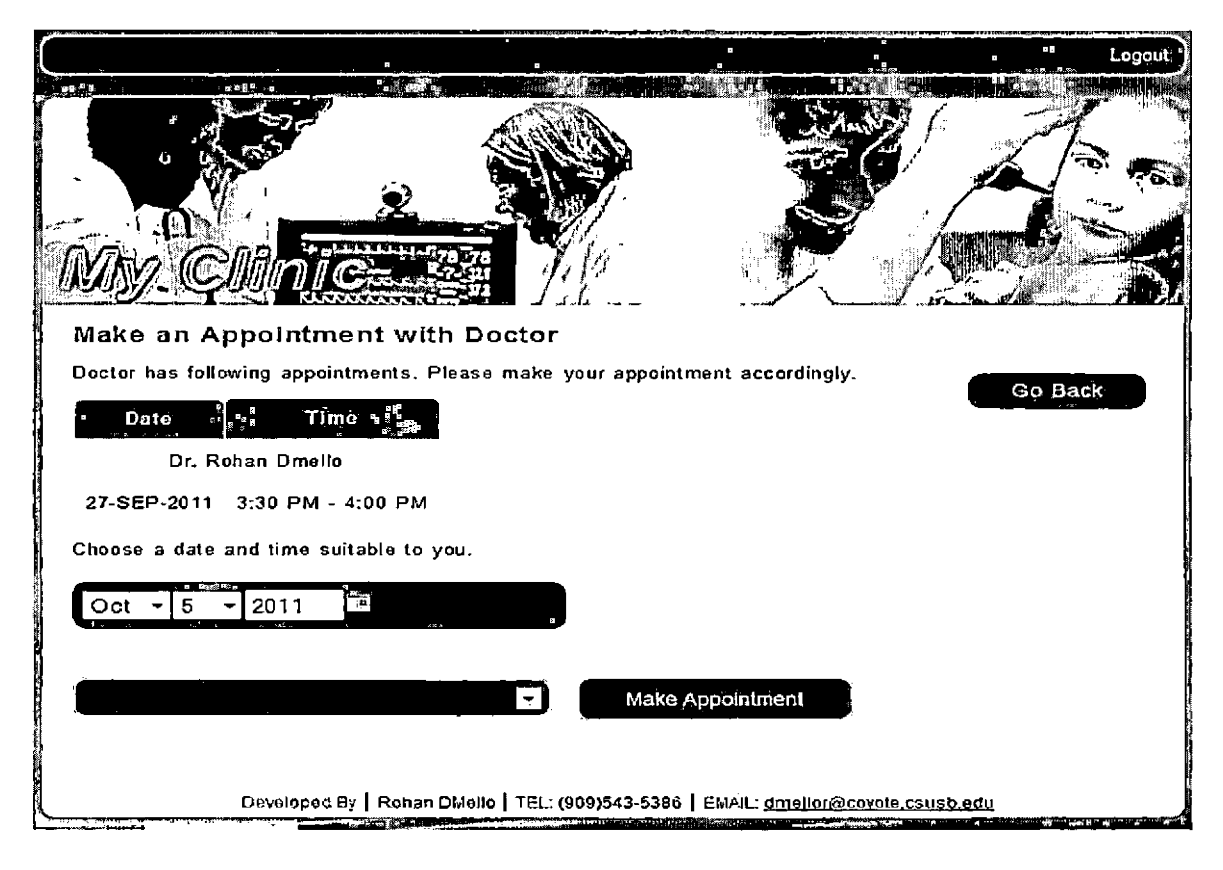

Figure 20. Make Appointment Page

Add Pharmacy Page: This particular page is to add the pharmacy on their clinic's panel. The following figure shows the interface of the page.

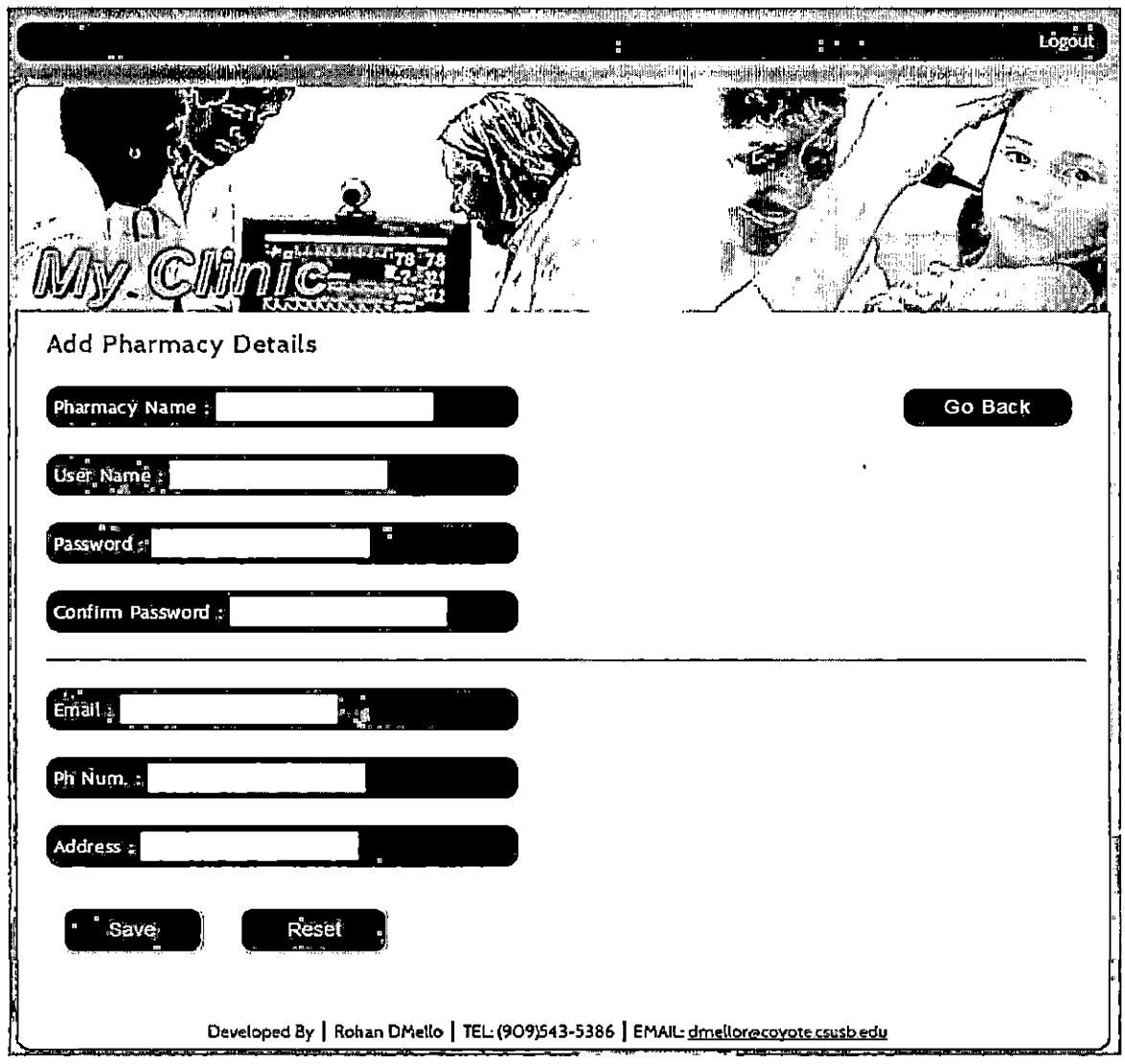

Figure 21. Add Pharmacy Page

٠

Edit Page: This page interface is same for the Doctor, patient and staff to edit information of the patient. The figure below shows the interface of the page.

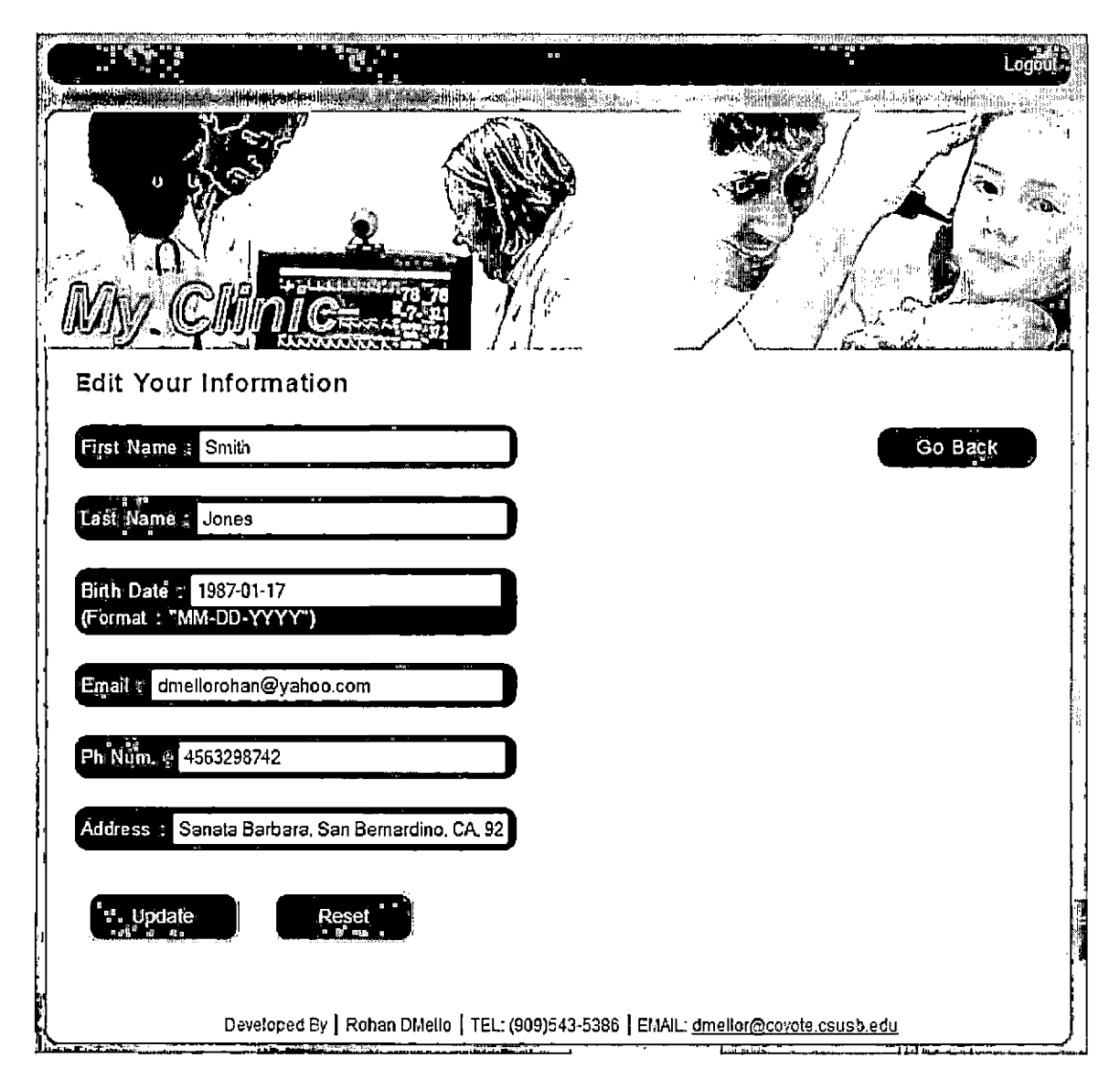

Figure 22. Edit Patient Info Page

### Patient Interface Pages

Edit Information Page: As mentioned in the previous sections the edit page interface is same for all the best Search Prescription page: The search prescription page gives patient ability to search page by prescription date. The following figure shows the interface.

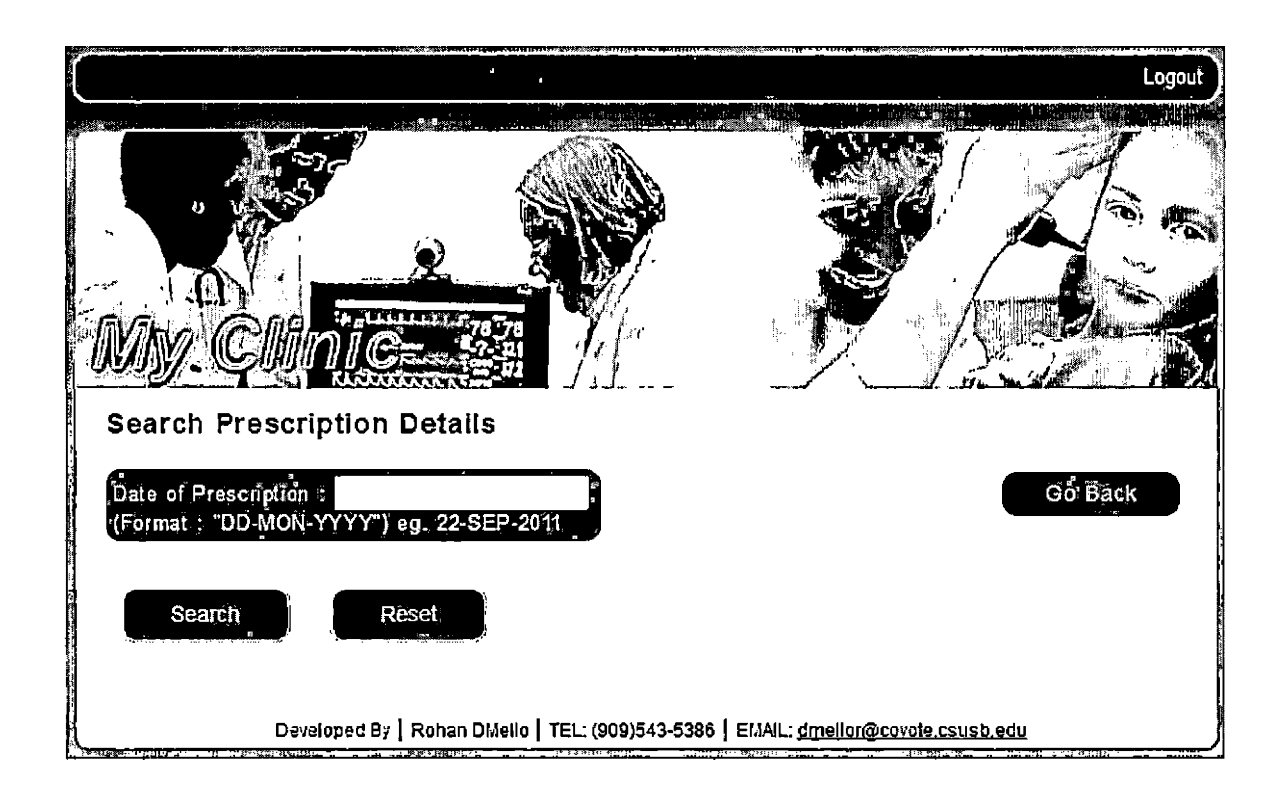

Figure 23. Search Prescription Page

Prescription List Page: Once the prescription is searched by date or searches all the prescription. Then all the matching results will be listed by the date given the prescription and will have a view option to view it. The page looks like as shown in the following figure.

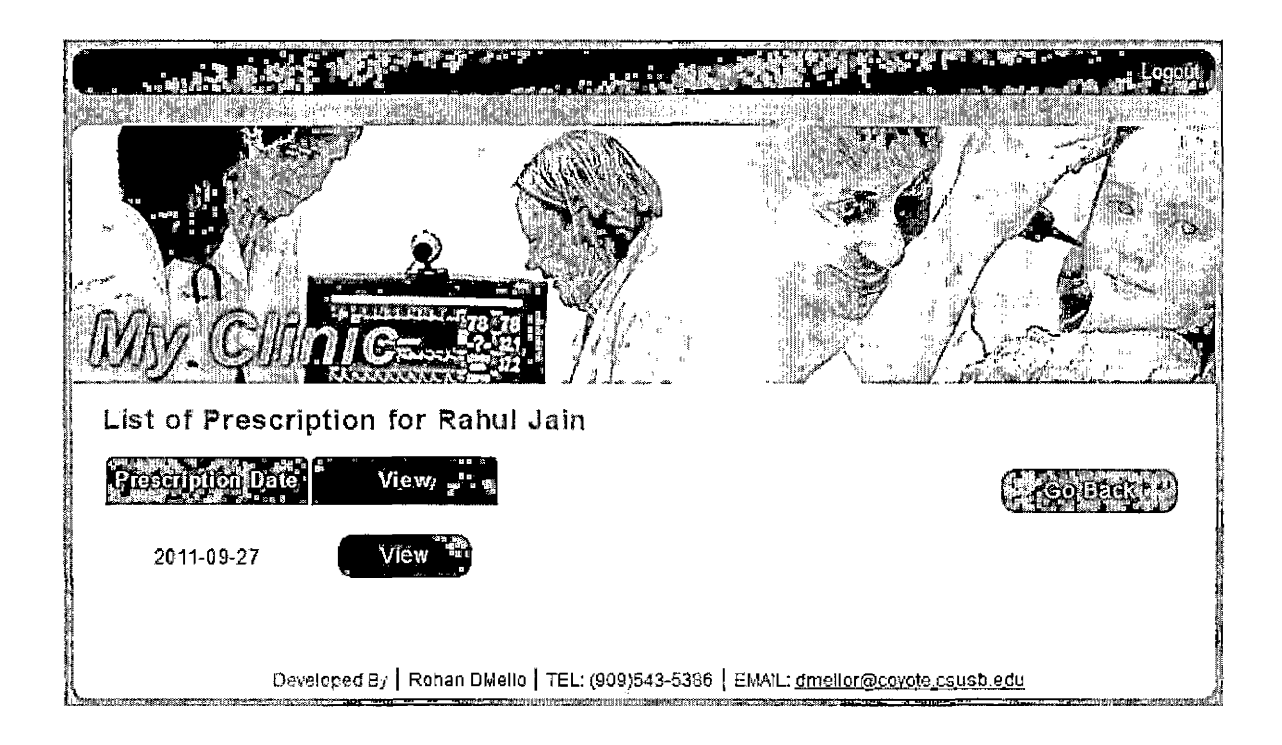

Figure 24. Prescription List Page

View Prescription Page: This page is being navigated from Prescription List page where is displays all the  $\cdot$ description of the prescription on particular day. The following figure shows how the prescription details are displayed.

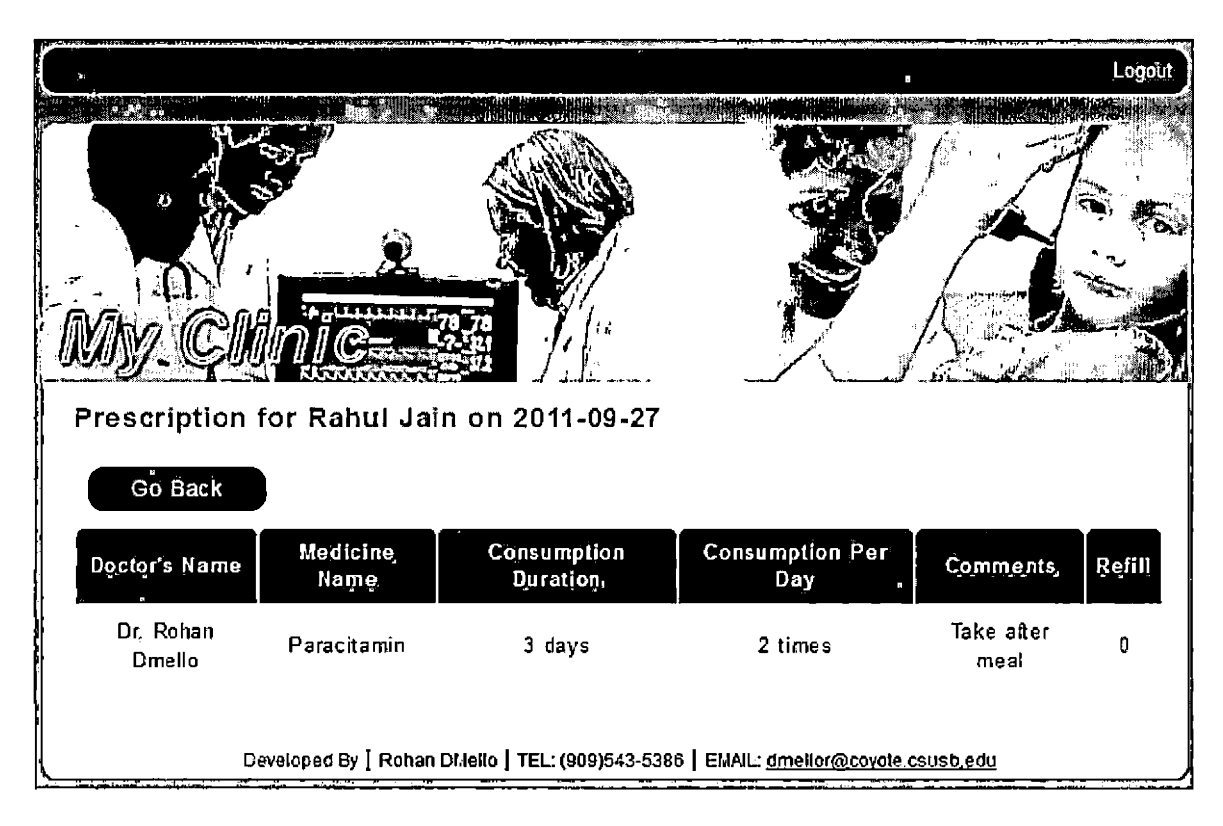

Figure 25. View Prescription Page

# Pharmacy Interface Pages

Pharmacy Home Page: This page interface has all the option that are provided for a pharmacy. The following figure shows the home page for the Pharmacy Home page.

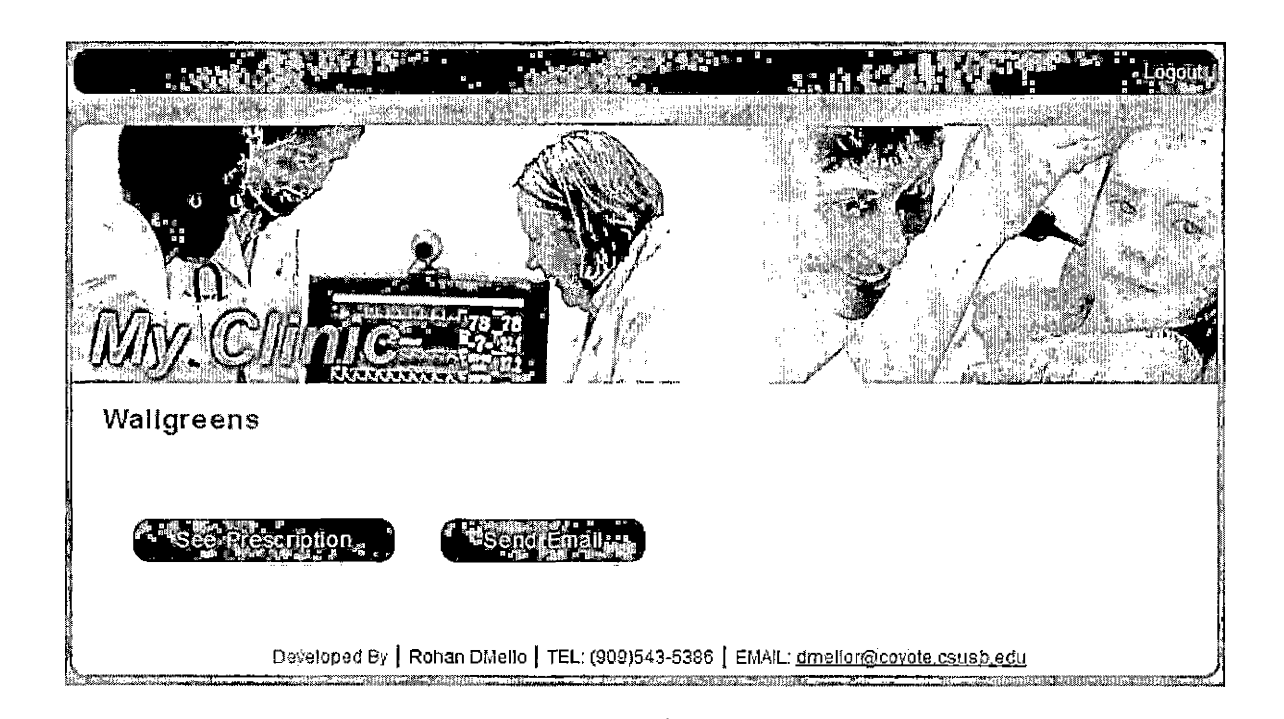

Figure 26. Pharmacy Home Page

See Prescription Page: This page first takes you to the search the patient and then after searching for the particular patient and then it gives the list of prescription for the Patient. Then after displaying the particular prescription it shows the prescription as shown in the figure below.

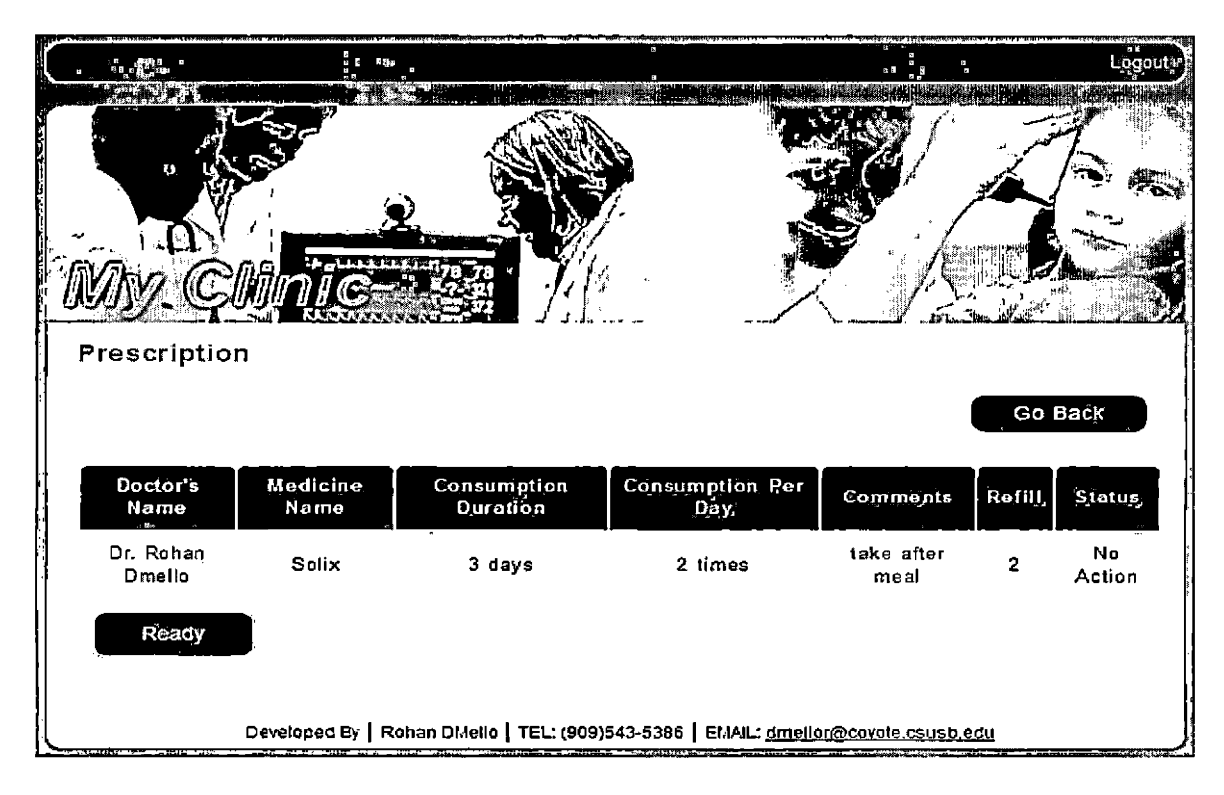

Figure 27. Pharmacy Action Page

#### CHAPTER FIVE

#### SYSTEM VALIDATION

This section documents the performance of the 'My Clinic' System. The purpose of the system validation is to evaluate the attributes or capabilities of 'My Clinic' system and determine if it meets the required results. The following sub sections depict the results in different levels of testing.

### Unit Testing

Unit testing is the first testing done in the testing phase of Software Development Lifecycle. In this phase the individual units are tested to ensure that they work as they are intended to work. The results are shown in the following table.

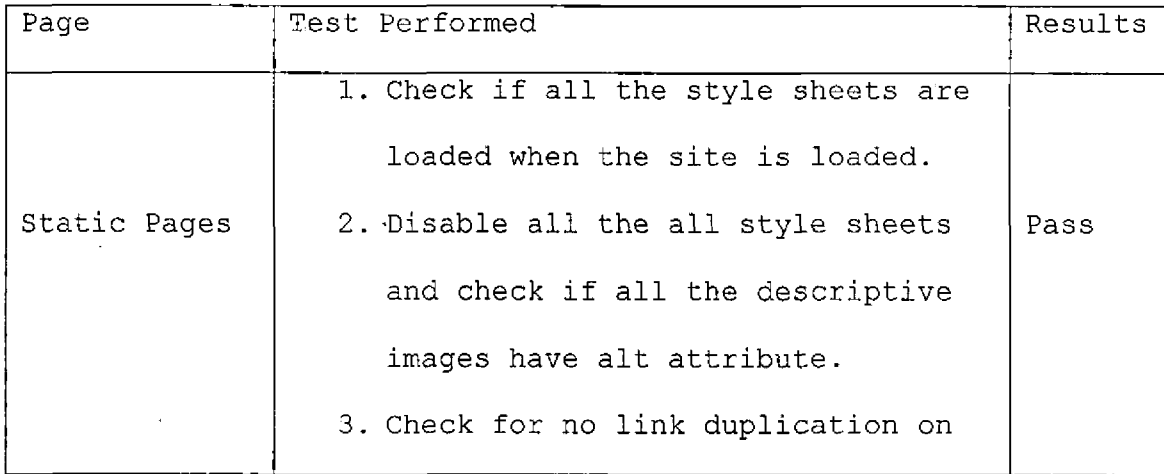

Table 13. Unit Testing Results Table

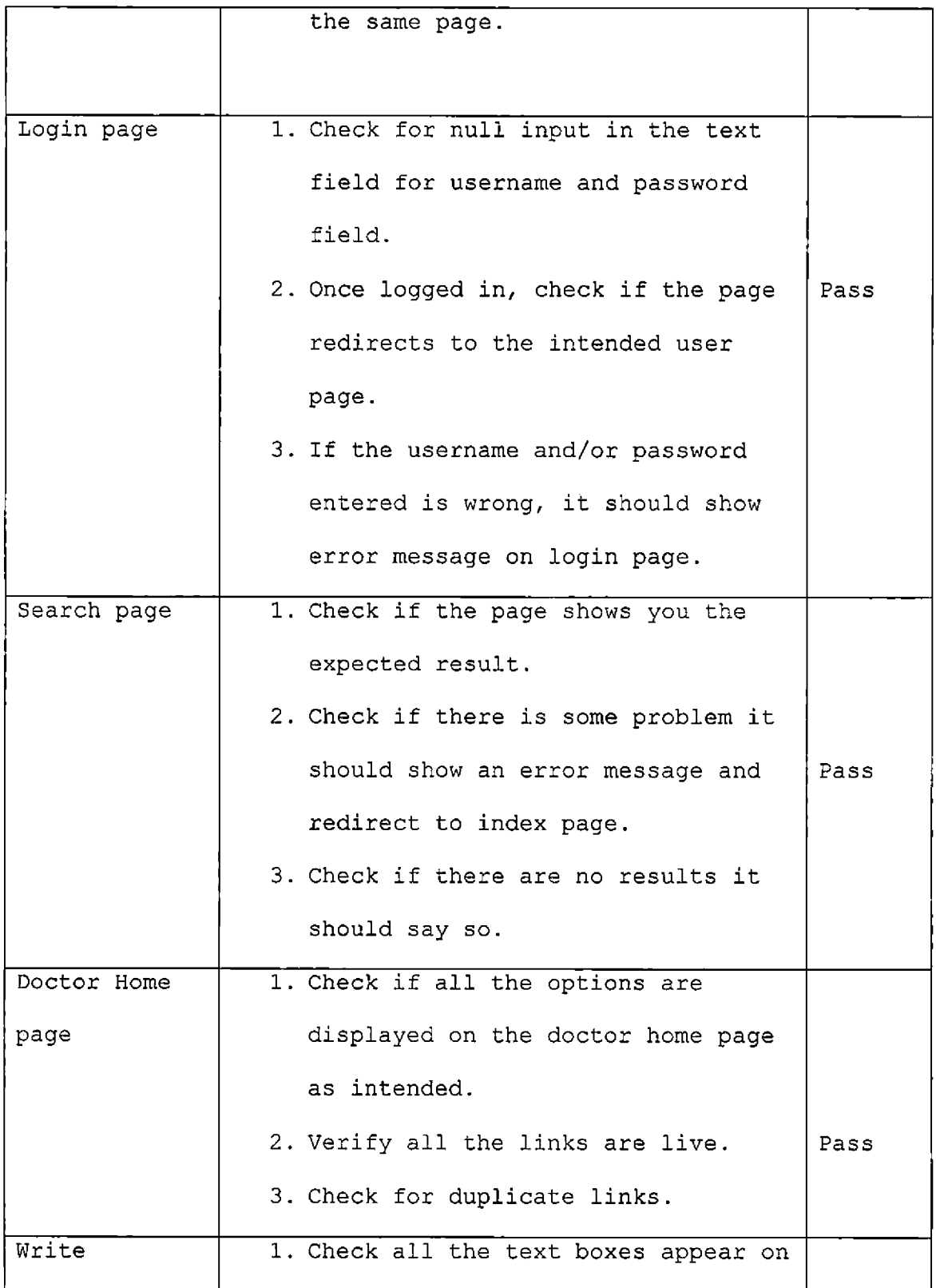

 $\hat{\mathbf{v}}$ 

 $\ddot{\phantom{1}}$ 

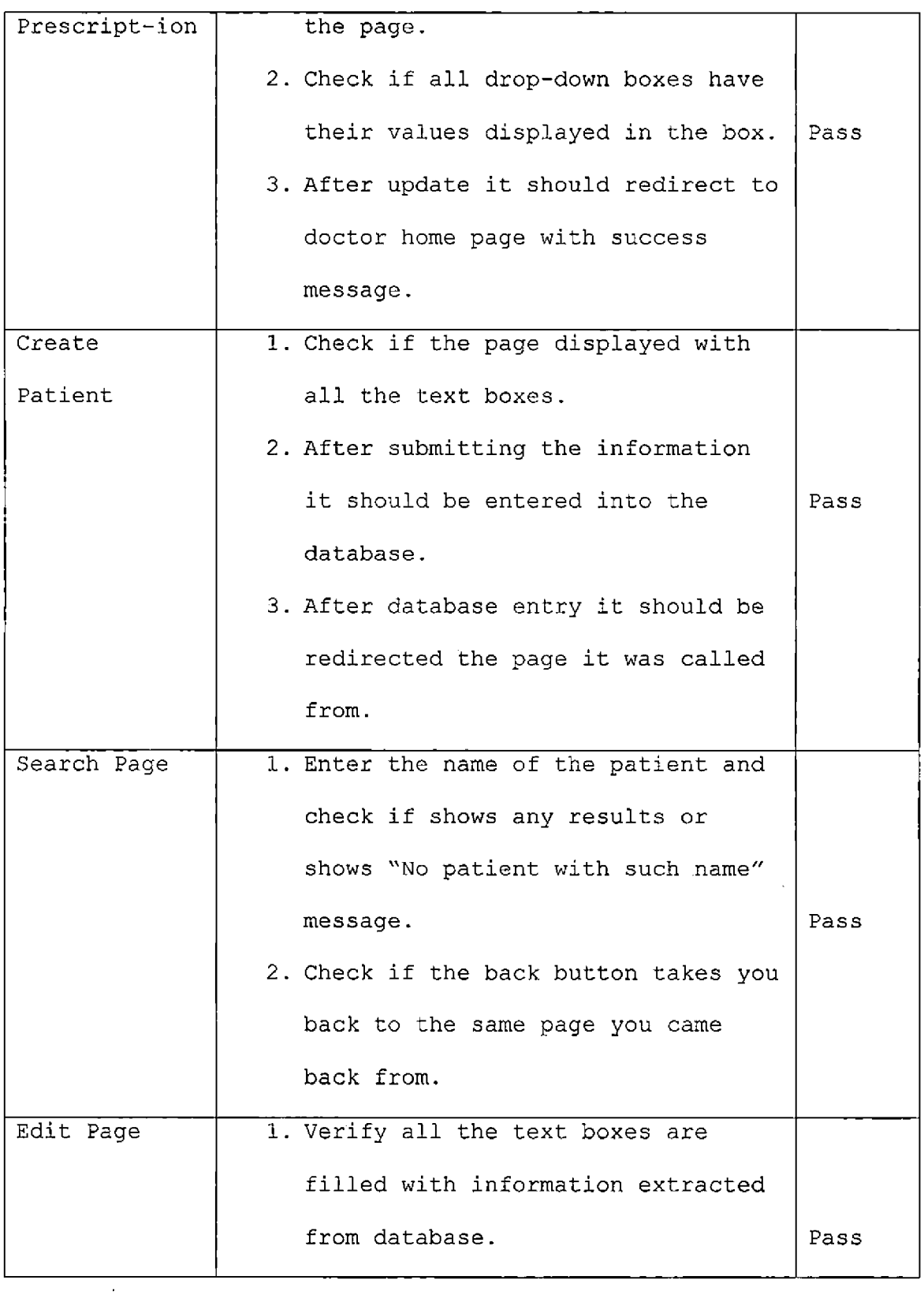

 $\mathcal{L}^{\text{max}}_{\text{max}}$  and

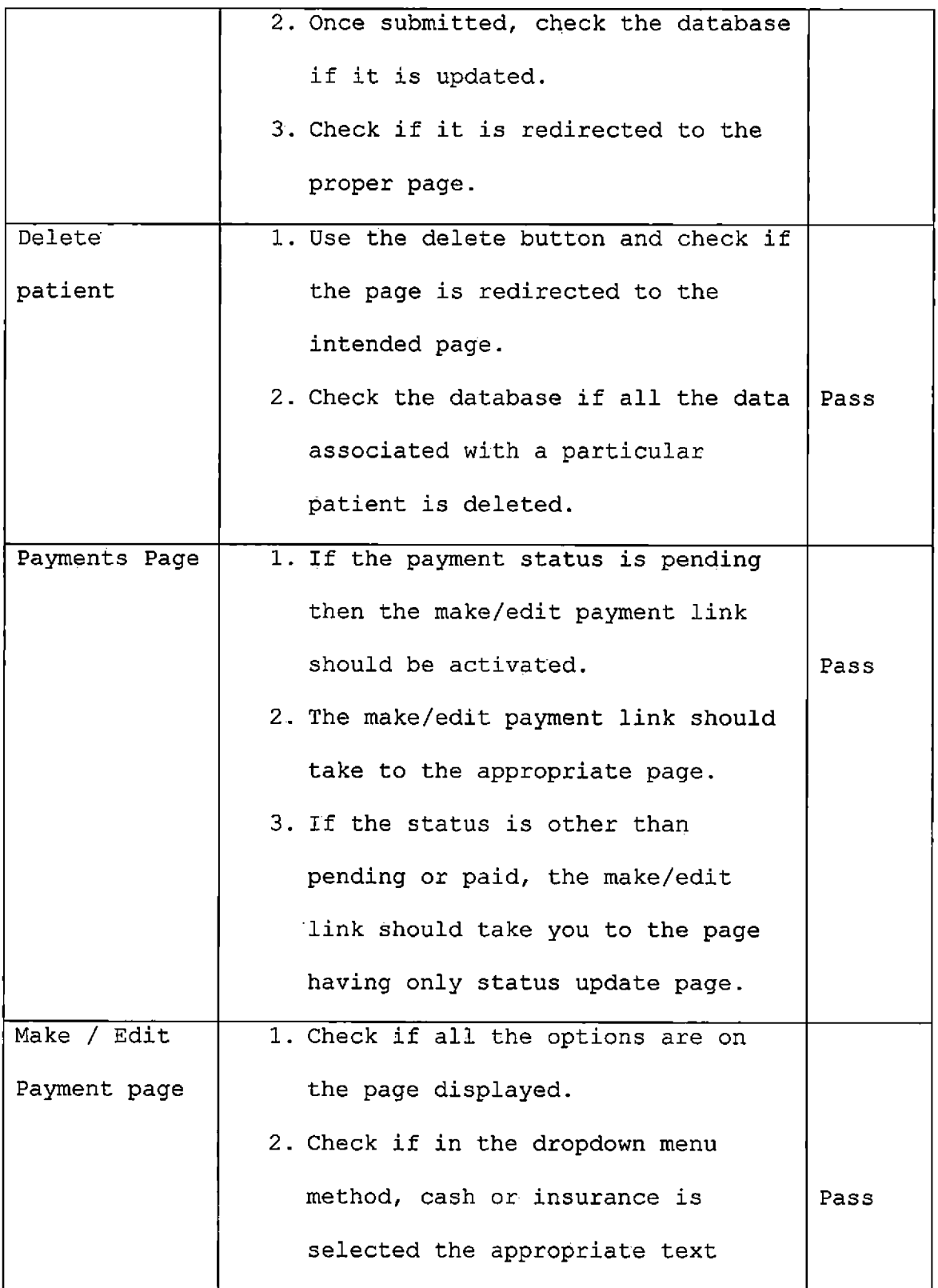

 $\langle \hat{a}^{\dagger}_{\mu} \rangle$ 

 $\frac{1}{\sqrt{2}}$ 

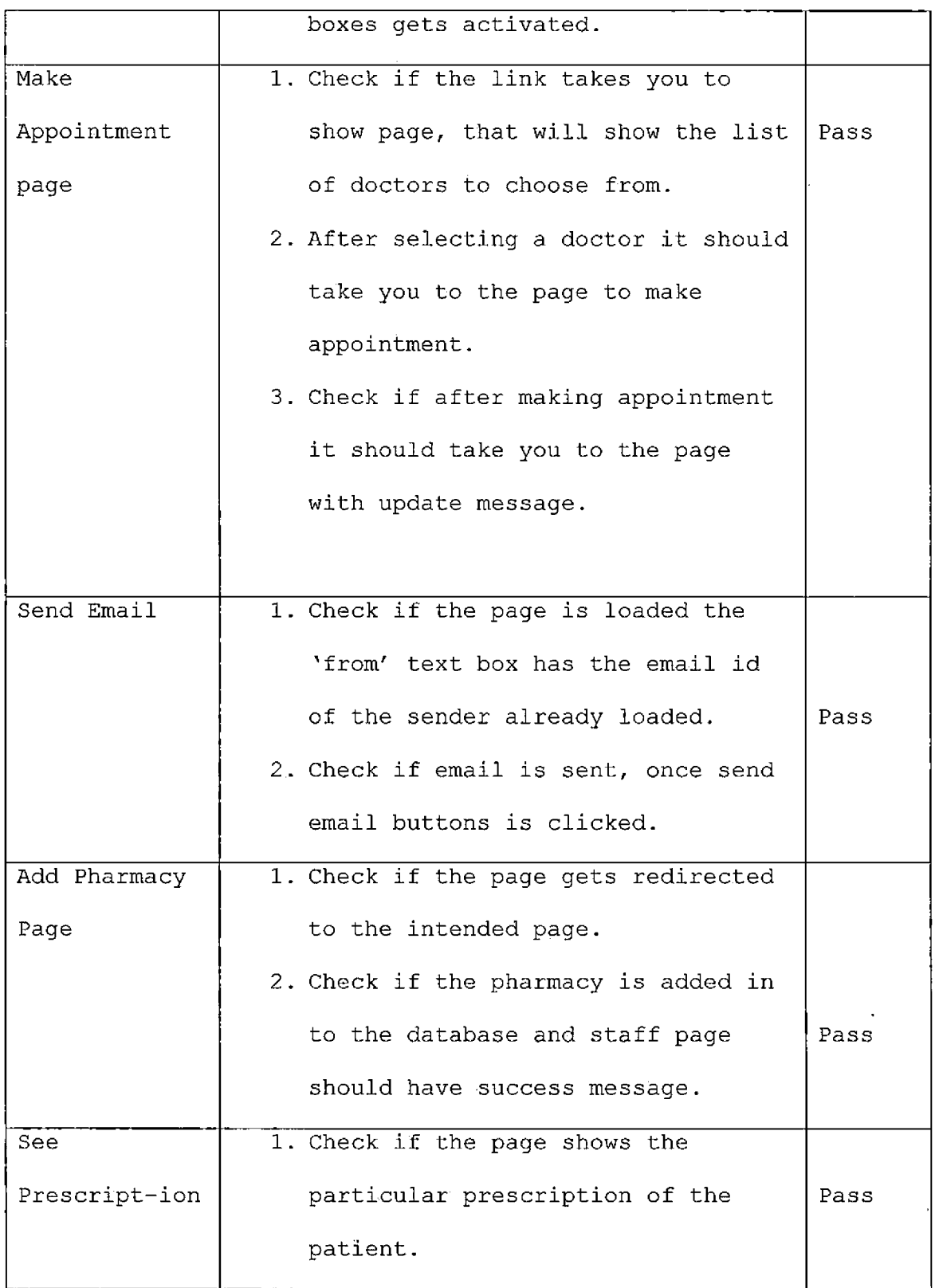

 $\bar{\mathcal{L}}$ 

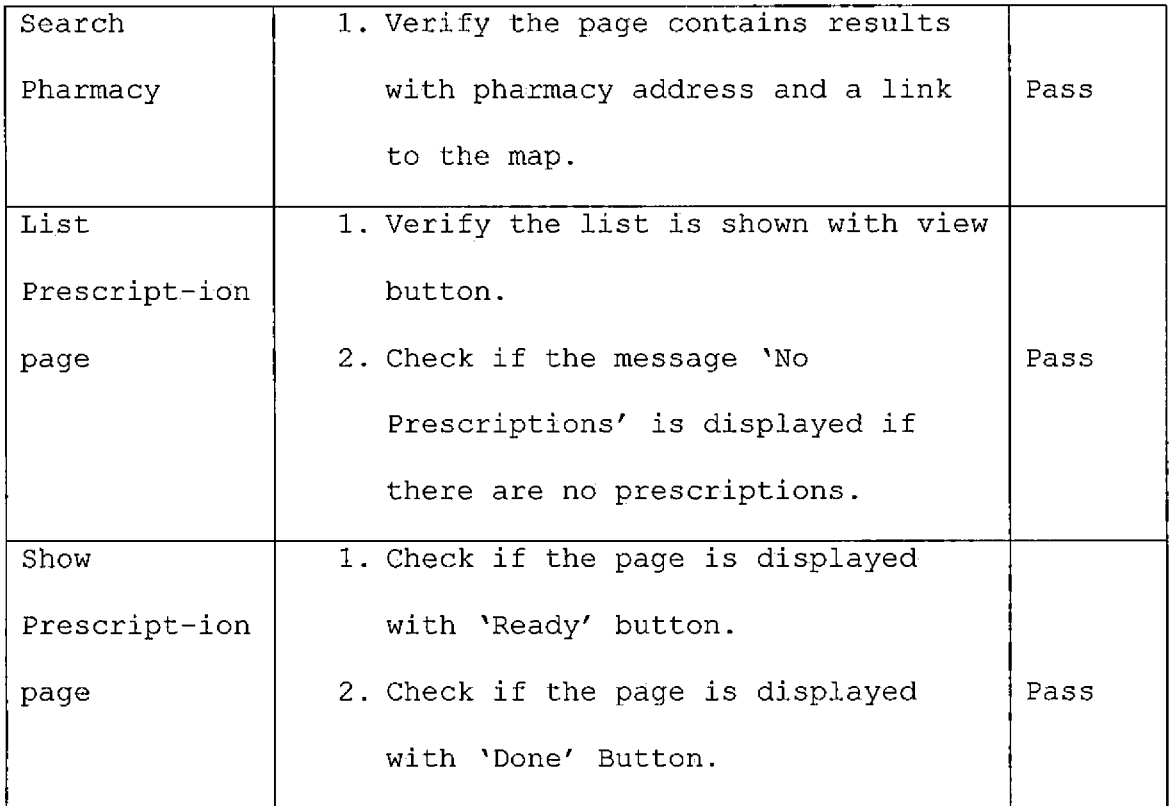

# System Integration Testing

System testing is performed once all the units are tested properly. 'My Clinic' is divided into four modules, Doctor, Staff, Patient and Pharmacy. The testing is done on complete integrated system to evaluate the system's compliance with all the requirements as well as compliance with ADA. Table 5.2 shows the system integration testing. Table 14. System Integration Test Results Table

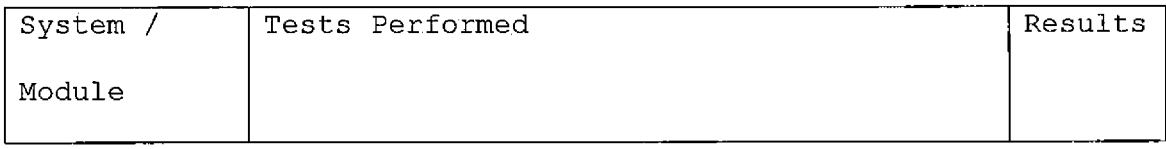

57

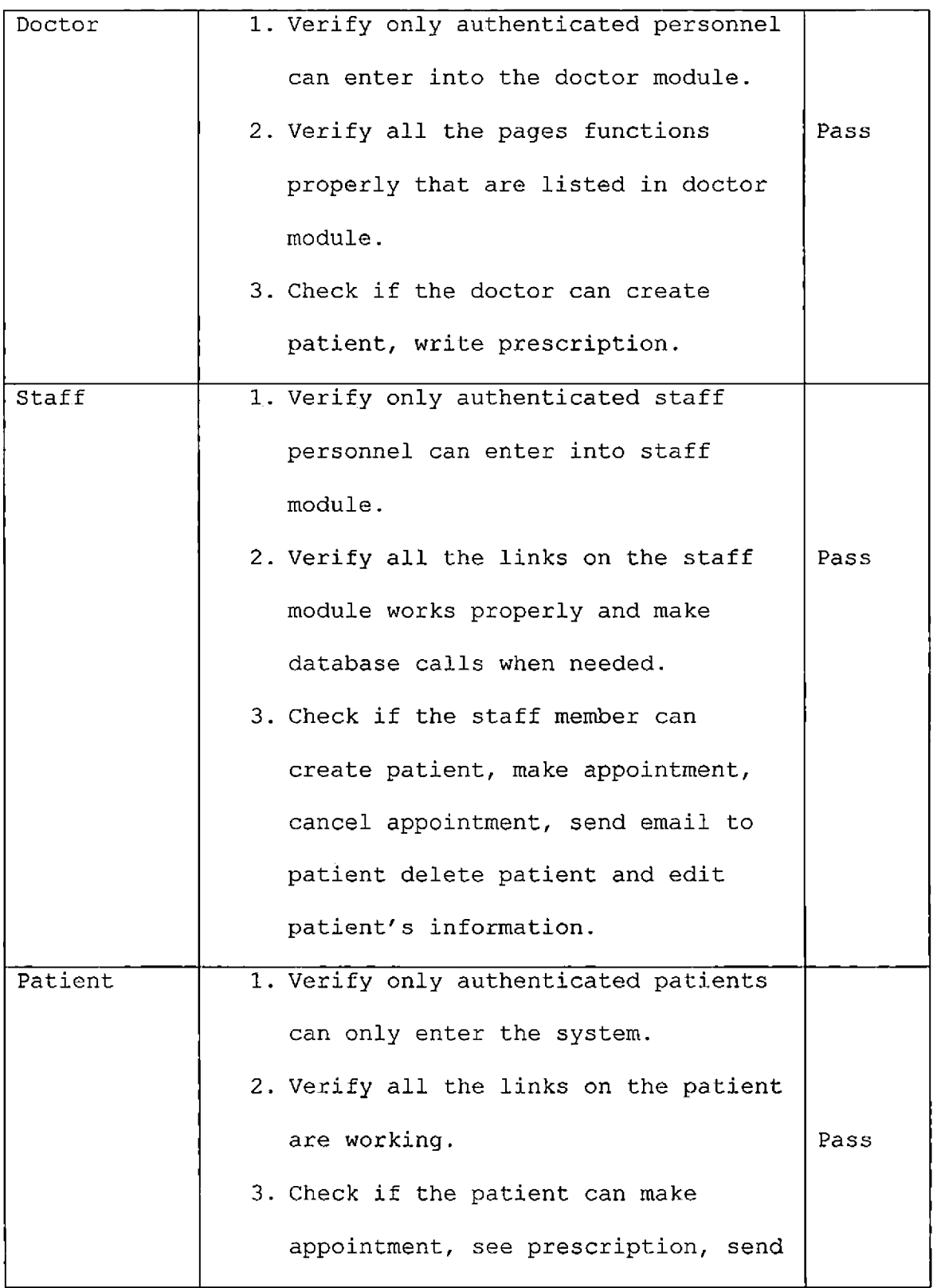

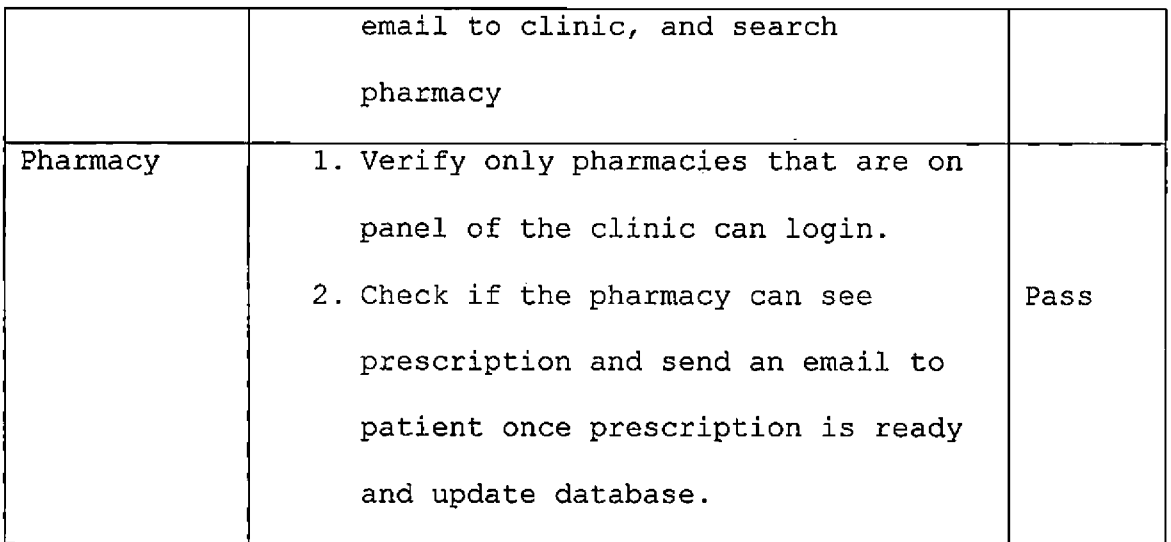

 $\ddot{\phantom{0}}$ 

 $\hat{\mathbf{v}}$ 

# System Testing

# Table 15. System Test Results Table

 $\ddot{\phantom{a}}$ 

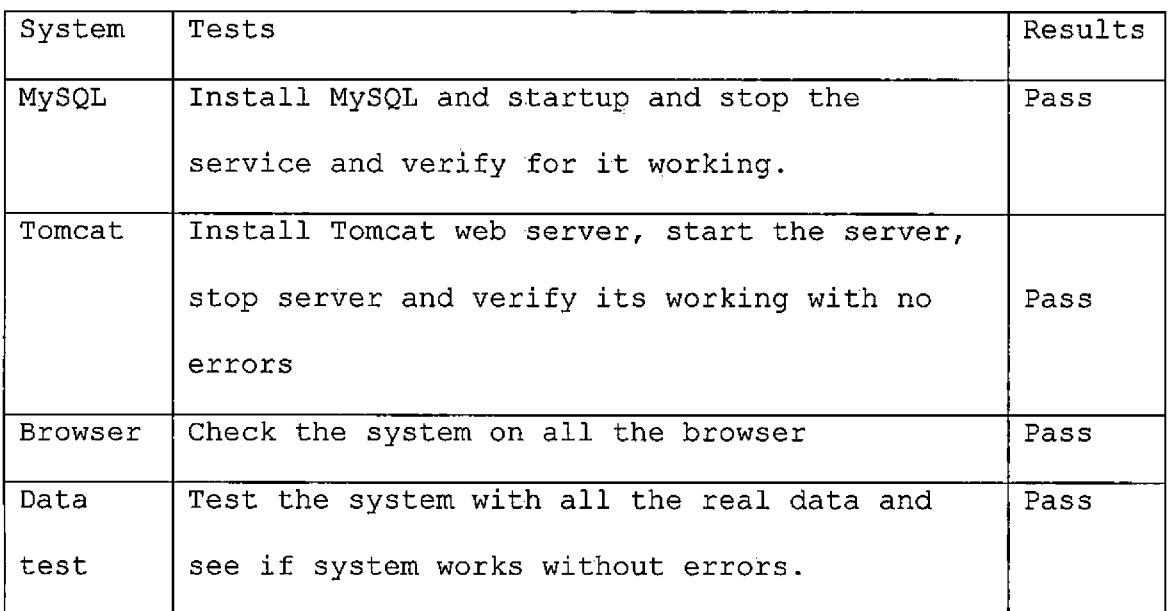

#### CHAPTER SIX

#### MAINTENANCE MANUAL

Maintenance manual is an important aspect of any software application. So without stable and scalable web server and database server 'My Clinic' will not be up all the time. The following subsections are dedicated for installation and configuration of the system.

Downloading and Installing CentOS

Centos is stable, free and fully functional distribution OS it was chosen to be operating system for the server side.

To install CentOS, the easiest method is to download it from CentOS official website [14] and burn it on to a disk. The installation steps are given in CentOS Server Base install website [15]. The steps should be followed as instructed, so that there are no issues at the time of tomcat installation or MySQL installation.

> Downloading and Installing Java Development Kit

Download the latest version of the JDK (Java Development Kit) from Java Official Website [16]. Download the following version:

Linux x86 - RPM Installer

61
Change the privileges on the file and make it executable.

\$ chmod +x jdk-<version>-linux-i586-rpm.bin

\$ ./jdk-<version>-linux-i586-rpm.bin

Setup java environment variables as follows: export JAVA\_HOME=/user/java/latest export PATH=\$PATH:\$JAVA\_HOME/bin

Downloading and Installing Tomcat

Apache tomcat is a web contained developed by Apache Software Foundation. Tomcat implements JSP and servlet specifications. Download the latest tomcat distributions from Tomcat Official website [17].

Install the tomcat from following website [18] and follow all the instruction, so that it is configured to the requirements of our application.

Downloading and Installing MySQL Database

'My Clinic' application is a web application having to save data into database. MySQL is the best choice for the application. Download the MySQL from it official website [19]. Install it on CentOS using the instruction give in the following website [20].

Create a new database and name it 'myelinic' using following instruction:

62

create database myelinic;

use myelinic;

## Database Backup

The data stored into the database must be taken onto an external storage device. The backup is important in case of loss of data. The following instruction shows how to take a backup of database:

\$ mysqldump -u root -p <DB\_pas> <NAME\_OF\_DATABASE>.sql

System Backup

It is also important to take a backup of the system. Such as JSP files, Java class file, configuration files etc. and save them on an external device.

63

#### CHAPTER SEVEN

### CONCLUSION AND FUTURE DIRECTIONS

## Conclusion

'My Clinic' is an excellent application for small clinics, since it is usually very costly for small clinics to use enterprise level applications like used in Hospitals or other HealthCare Organizations. It has many features that are useful to the clinics for doing many tasks with less time and more efficiently. The interesting feature of the application is that it can send a quick email using the in build send email feature. This application also has pharmacy module that helps patients and doctors a lot since most of the communication can be done online saving lot of time. Since the system is web based it give doctor ability to manage more than one clinic. It gives patients ability to view their prescription online, view their appointments. The system eliminates a lot of paperwork and will be more efficient in terms of correctness and. time consumption.

64

# Future Directions

The development of this project is directed towards small clinics, but it still has a lot of scope to achieve the features provided in the enterprise application. Some of the work that should be done in the future is list as follows:

- Implement file upload/download for patient's reports.
- Adding payment method by Credit card/Debit card.
- Adding Google map API to search near-by pharmacy based on patient's location.
- Build a smartphone application for patient to check information on fly.

#### REFERENCES

- [1] SDK [Accessed: 30 September 2011] http://en.wikipedia.[org/wiki/Software\\_development\\_kit](http://en.wikipedia.org/wiki/Software_development_kit)
- [2] Java Programming Language [Accessed: 30 .September 2011]

http: / /en. wikipedia. org/wiki/ Java\_\_

(programming\_language)

- [3] Eclipse IDE [Accessed;: 30 September 2011] .http://en.wikipedia.[org/wiki/Eclipse\\_\(software](http://en.wikipedia.org/wiki/Eclipse_(software))
- [4] JSP Java Server Pages [Accessed: 30 September 2011] http://en.wikipedia.[org/wiki/JavaServer\\_Pages](http://en.wikipedia.org/wiki/JavaServer_Pages)
- [5] Java Servlets [Accessed: 30 September 2011] http://en.wikipedia.[org/wiki/Java\\_Servlet](http://en.wikipedia.org/wiki/Java_Servlet)
- [6] API [Accessed: 30 September 2011] http://en.wikipedia.[org/wiki/API](http://en.wikipedia.org/wiki/API)
- [7] HTTP [Accessed: 30 September 2011] http://en.wikipedia.[org/wiki/HTTP](http://en.wikipedia.org/wiki/HTTP)
- [8] UML [Accessed: 30 September 2011] http://en.wikipedia.[org/wiki/Unified\\_Modeling\\_Language](http://en.wikipedia.org/wiki/Unified_Modeling_Language)
- [9] XML [Accessed: 30 September 2011] http://en.wikipedia.[org/wiki/XML](http://en.wikipedia.org/wiki/XML)
- [10] Dia UML tool [Accessed: 30 September 2011] http://en.wikipedia.[org/wiki/Dia\\_\(software](http://en.wikipedia.org/wiki/Dia_(software))
- [11] HTML [Accessed: 30 September 2011] http://[en.wikipedia](http://en.wikipedia.org/wiki/Html).org/wiki/Html
- [12] CSS [Accessed: 30 September 2011] http://en.wikipedia.[org/wiki/Cascading\\_Style\\_Sheets](http://en.wikipedia.org/wiki/Cascading_Style_Sheets)
- [13] JavaScript [Accessed: 30 September 2011] http://en.wikipedia.[org/wiki/JavaScript](http://en.wikipedia.org/wiki/JavaScript)
- [14] Centos Official Website http://www.centos.[org/modules/tinycontent/index](http://www.centos.org/modules/tinycontent/index.php?id).php?id  $=30$
- [15] Centos Base Server Install http://cse.csusb.[edu/turner/wiki/CentOS\\_Server\\_Base\\_In](http://cse.csusb.edu/turner/wiki/CentOS_Server_Base_In) stall
- [16] Java Official Website http: //www ..oracle. com/technetwork/j ava/<sup>j</sup> avase/download s/jdk-6u25-download-346242.html
- [17] Tomcat Official Website http://tomcat.apache.[org/download-7](http://tomcat.apache.org/download-7)0.cgi
- [18] Tomcat Installation Guide http://cse.csusb.edu/turner/wiki/CSE 405 Tomcat Setup Instructions\_for\_Lab\_Accounts
- [19] MySQL Official Website http://dev.mysql.[com/downloads/mysql/](http://dev.mysql.com/downloads/mysql/)
- [20] MySQL Installation Guide

http://cse.[csusb.edu/turner/wiki/CSE\\_405\\_MySQL\\_Setup\\_I](http://cse.csusb.edu/turner/wiki/CSE_405_MySQL_Setup_I) nstructions\_for\_Lab\_Accounts

- [21] MySQL 5.5 reference manual. http://dev.mysql.[com/doc/refman/5](http://dev.mysql.com/doc/refman/5.5/en/).5/en/
- [22] R. S. Pressman, *Software Engineering: A Practitioner's Approach,* Sixth Edition, New York, NY: McGraw-Hill Companies, Inc., 2005.
- [23] MVC Architecture [Accessed: 14 September 2011] http://en.wikipedia.[org/wiki/Model-view-controller](http://en.wikipedia.org/wiki/Model-view-controller)